### INTELIGENCIA VISUAL PARA EL MODELAMIENTO DE ENTORNOS URBANOS MEDIANTE IMÁGENES ÓPTICAS PANORÁMICAS DE 360 GRADOS

BRENDA CAROLINA VELA VELASCO CLAUDIA XIMENA OSPINA TORRES

UNIVERSIDAD MILITAR NUEVA GRANADA FACULTAD DE INGENIERÍA – DIRECCIÓN DE POSGRADOS ESPECIALIZACIÓN EN GEOMÁTICA BOGOTÁ D.C. 2013

### INTELIGENCIA VISUAL PARA EL MODELAMIENTO DE ENTORNOS URBANOS MEDIANTE IMÁGENES ÓPTICAS PANORÁMICAS DE 360 GRADOS

BRENDA CAROLINA VELA VELASCO CLAUDIA XIMENA OSPINA TORRES

Proyecto de grado para optar al título de Especialista en Geomática

Director Ing. PATRICIA GIRALDO URIBE Especialista Gerencia de Proyectos de Ingeniería en General Gerente General IW Colombia S.A.S

UNIVERSIDAD MILITAR NUEVA GRANADA FACULTAD DE INGENIERÍA – DIRECCIÓN DE POSGRADOS ESPECIALIZACIÓN EN GEOMÁTICA BOGOTÁ D.C. 2013

Nota de aceptación

\_\_\_\_\_\_\_\_\_\_\_\_\_\_\_\_\_\_\_\_\_\_\_\_\_\_\_\_\_\_\_\_\_\_\_

\_\_\_\_\_\_\_\_\_\_\_\_\_\_\_\_\_\_\_\_\_\_\_\_\_\_\_\_\_\_\_\_\_\_\_

\_\_\_\_\_\_\_\_\_\_\_\_\_\_\_\_\_\_\_\_\_\_\_\_\_\_\_\_\_\_\_\_\_\_\_

\_\_\_\_\_\_\_\_\_\_\_\_\_\_\_\_\_\_\_\_\_\_\_\_\_\_\_\_\_\_\_\_\_\_\_

\_\_\_\_\_\_\_\_\_\_\_\_\_\_\_\_\_\_\_\_\_\_\_\_\_\_\_\_\_\_\_\_\_\_\_

Firma Director

Bogotá D.C., \_\_\_\_\_\_\_\_\_\_\_\_\_\_\_\_\_\_\_\_\_\_\_\_\_\_\_\_\_\_\_\_\_\_\_

<u> Alexandria de la contrada de la contrada de la con</u>

Para nuestros padres,

Como un testimonio de nuestro cariño y eterno agradecimiento por nuestra existencia, valores morales y formación profesional. Porque sin escatimar esfuerzo alguno, han sacrificado gran parte de su vida para formarnos y porque nunca podremos pagar todos sus desvelos ni aún con las riquezas más grandes del mundo.

En adelante pondremos en práctica nuestros conocimientos y el lugar que en nuestra mente ocuparon los libros, ahora será de ustedes, esto, por todo el tiempo que les robamos pensando en nosotras…..Gracias.

> A nuestros hermanos, Quienes la ilusión de su vida ha sido vernos convertidas en mujeres de provecho. Por su paciencia y esperando que comprendan que nuestros ideales y esfuerzos son inspirados en ustedes.

> > Y a todas aquellas personas que comparten con nosotras este triunfo.

### AGRADECIMIENTOS

Al término de esta etapa de nuestra vida queremos expresar un profundo agradecimiento, a quienes con su ayuda, apoyo y comprensión nos alentaron a lograr esta hermosa realidad. Es por ello que queremos agradecer de manera especial a la Ingeniera Patricia Giraldo Uribe por su dedicación y esfuerzos por crear, mantener e impulsar proyectos de investigación acordes con las necesidades del país y de igual manera a su gestión en pro de la ejecución exitosa de este proyecto.

De igual manera, son muchas las personas que han formado parte de nuestra vida profesional y personal, por tanto, queremos agradecerles por su amistad, consejos, apoyo, ánimo y compañía en los momentos más difíciles de nuestras vidas. Algunas están aquí con nosotras y otras en nuestros recuerdos, sin importar en donde estén queremos darles las gracias por formar parte de nosotras, por todo lo que nos han brindado y por todas sus bendiciones.

A todos, nuestros más sinceros agradecimientos.

## CONTENIDO

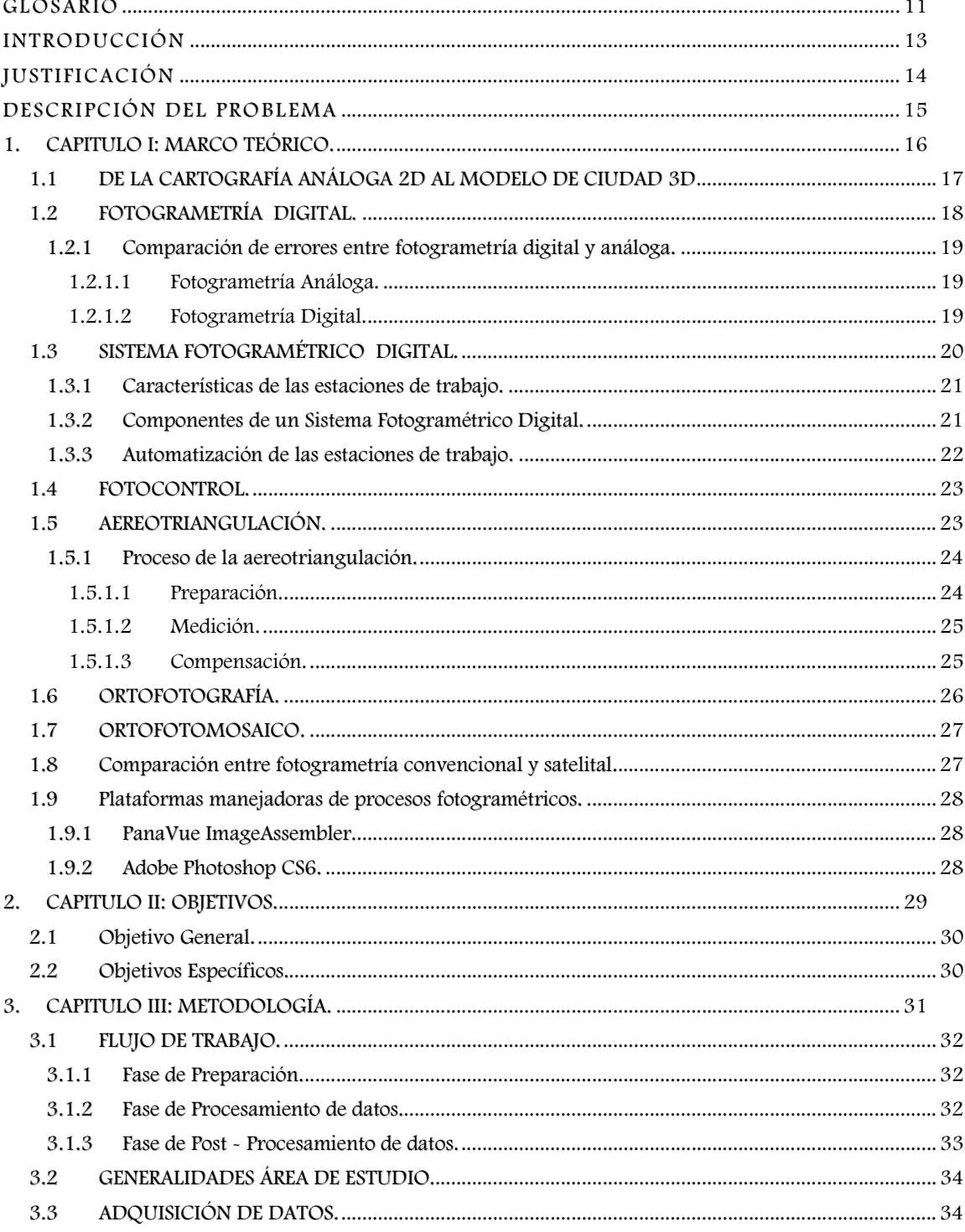

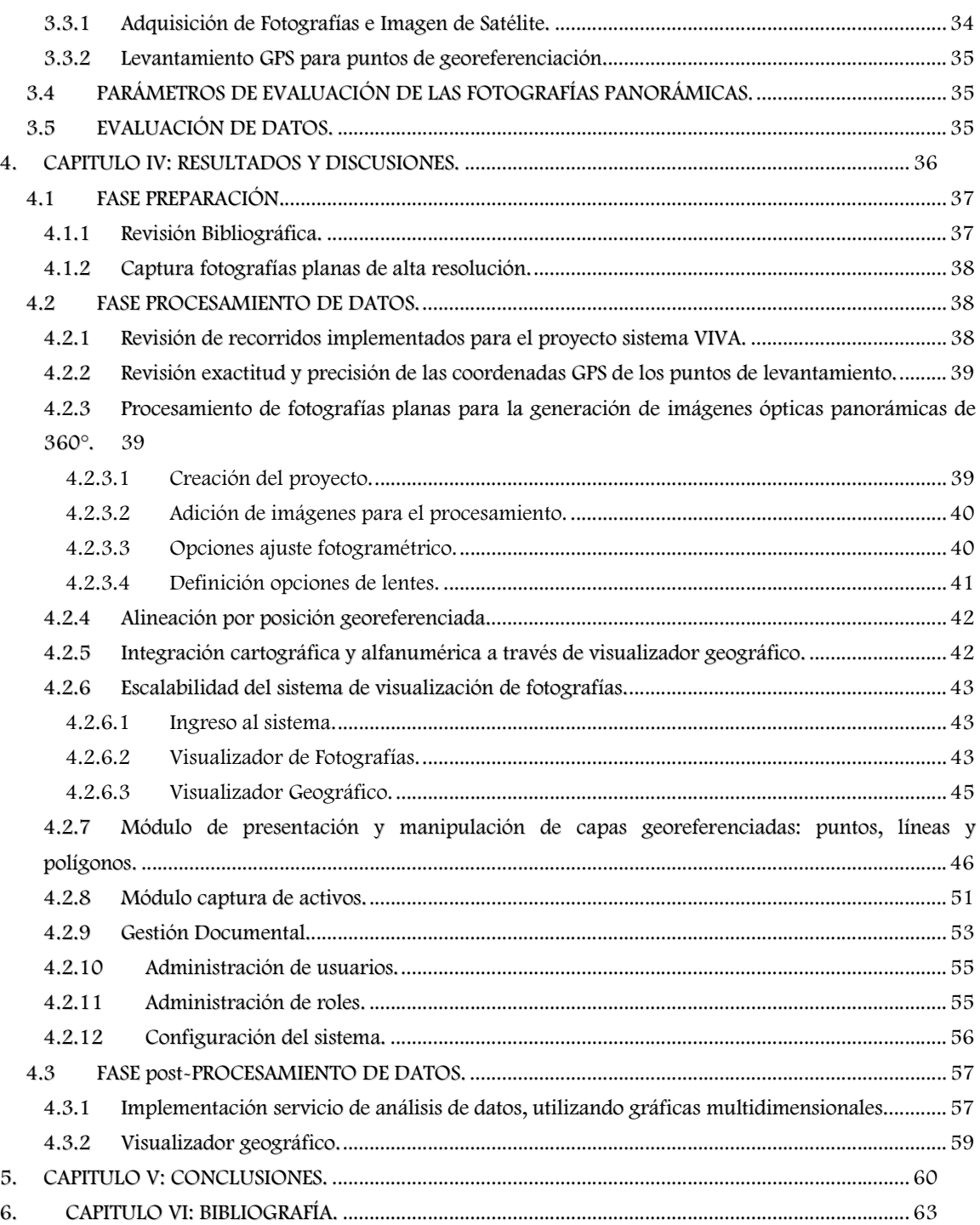

e.

## Lista de imágenes

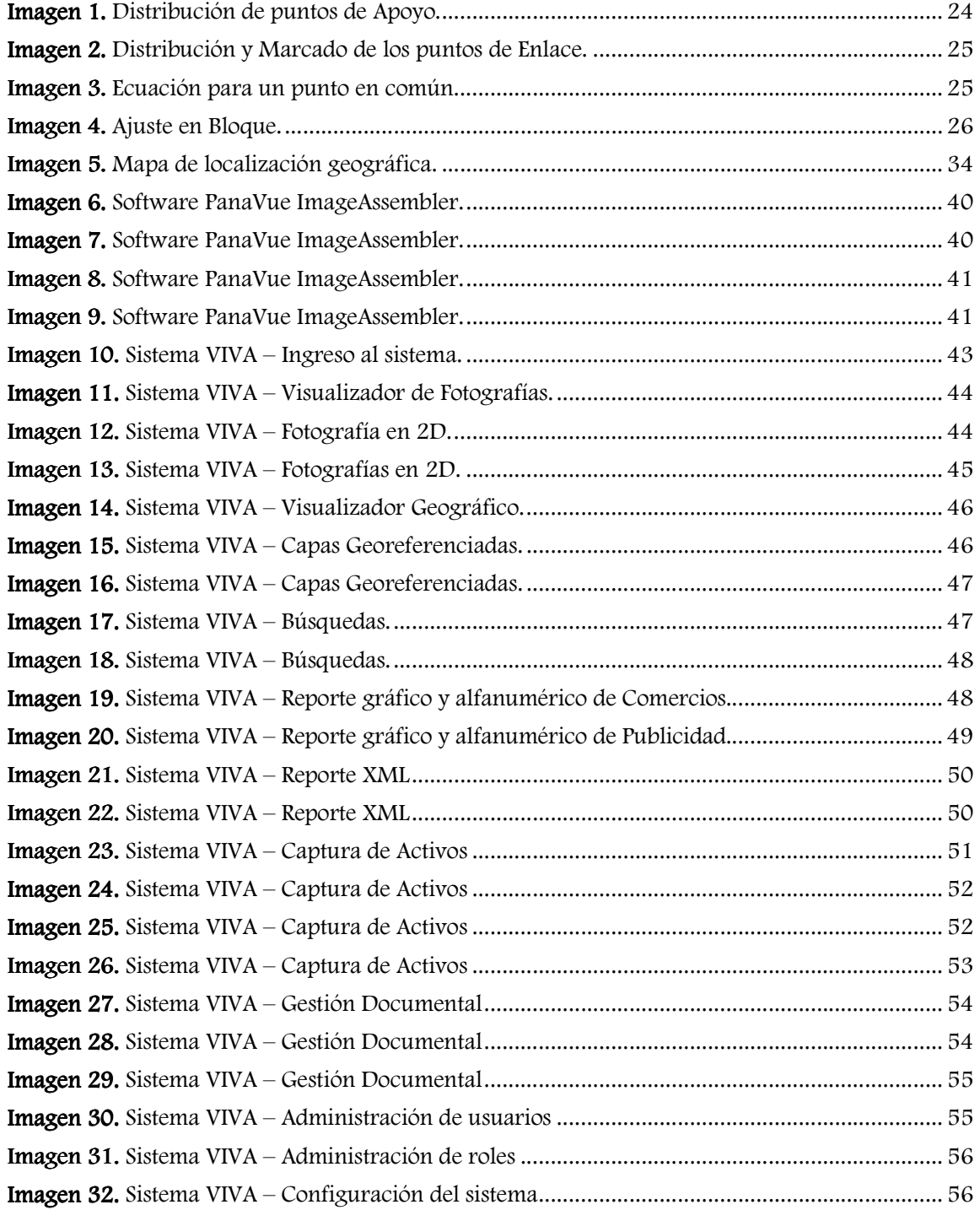

VIII $\bullet$ 

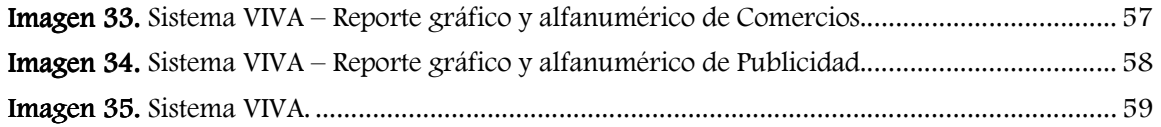

÷

## Lista de figuras

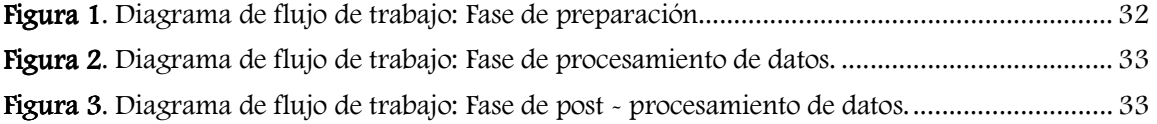

## GLOSARIO

CORRECCIONES GEOMÉTRICAS: compensa las distorsiones presentes en las imágenes de satélites originadas por variaciones en altitud, latitud, velocidad de la plataforma del sensor, curvatura de la Tierra, desplazamiento del relieve, refracciones atmosféricas, etc.; con el objeto que la imagen corregida tenga la integridad geométrica de un mapa.

CORRECCIONES RADIOMÉTRICAS: CORRECCIONES RADIOMÉTRICAS: CCIONES técnicas que modifican los niveles digitales originales con objeto de acercarlos a los que habría presentes en la imagen en caso de una recepción ideal.

CORRELACIÓN: proceso de selección de puntos homólogos partiendo de la radiometría del modelo estereoscópico para la generación automática de puntos de amarre.

**DATUM:** plano al cual se referencian todas las coordenadas  $(X, Y, Z)$ .

ERROR MEDIO CUADRÁTICO (RMSE): medida estadística que se emplea para evaluar la exactitud en posición. Error que presentan las coordenadas  $\mathrm{X}_\mathrm{a}, \mathrm{Y}_\mathrm{a}$  de un punto en el producto, respecto a sus propias coordenadas provenientes de una fuente independiente de mayor precisión  $X, Y$ .

**EXACTITUD:** grado de aproximación de una magnitud a un valor libre de errores sistemáticos.

FORMATO IPG (Joint Photographic Experts Group): es un formato de compresión de imágenes, tanto en color como en escala de grises, con alta calidad (a todo color).

FORMATO TIFF (Tagged Image File Format): se utiliza para denominar ficheros de imagen. Los archivos de formato TIFF se definen como un formato estándar del fichero para las aplicaciones de los ordenadores desarrolladas por Microsoft y Aldus.

FOTOCONTROL: fase del proceso cartográfico mediante el cual se determinan en campo las coordenadas geodésicas de los puntos de control seleccionados en los modelos estereoscópicos, utilizando métodos geodésicos de alta precisión (electro-ópticos o posicionamiento global por satélite GPS), los cuales sirven de apoyo para la restitución fotogramétrica del proceso de producción cartográfica.

FOTOGRAMETRÍA ANÁLOGA: determinación precisa de un objeto en el espacio, a partir de la utilización directa de fotografías aéreas formando modelos estereoscópicos, reconstruyendo el modelo espacial con sistemas ópticos o mecánicos.

FOTOGRAMETRÍA DIGITAL: arte, ciencia y tecnología de obtener información fidedigna de los objetos físicos y del medio ambiente mediante procesos de registro, medición e interpretación de las imágenes digitales y de modelos de energía radiante electromagnética y otros fenómenos.

FOTOGRAMETRÍA PANORÁMICA DE 360°: Las fotos panorámicas son un mundo virtual tridimensional, en el cual se puede ingresar y desplazarse para observar los distintos puntos de vista que le ofrece una escena, y permiten ver todo el horizonte visual en sus 360 grados. También permiten acercarse para ver los detalles o enlazarse con otras fotos panorámicas, para crear una visita o recorrido virtual que proporcionan mayor interactividad con el entorno, incluso, este tour virtual, pueden ser ambientados con sonidos de fondo, destellos de luz, mapas y más

GEORREFERENCIACIÓN: proceso utilizado para relacionar la posición de un objeto o superficie en el plano (coordenadas X, Y) en un archivo raster (imagen) o vectorial (líneas) con su posición en la superficie terrestre.

**IMAGEN DE SATÉLITE:** representación visual de la información capturada por un sensor montado en un satélite artificial. Estos sensores recogen información reflejada para la superficie de la tierra que luego es enviada a la Tierra y que procesada convenientemente entrega valiosa información sobre las características de la zona representada.

ORTOFOTOGRAFÍA: es una presentación fotográfica de una zona de la superficie terrestre, en el que todos los elementos presentan la misma escala, libre de errores y deformaciones, con la misma validez de un plano cartográfico. Una ortofotografía se consigue mediante un conjunto de imágenes aéreas (tomadas desde un avión o satélite) que han sido corregidas digitalmente para representar una proyección ortogonal sin efectos de perspectiva, y en la que por lo tanto es posible realizar mediciones exactas, al contrario que sobre una fotografía aérea simple, que siempre presentará deformaciones causadas por la perspectiva desde la cámara, la altura o la velocidad a la que se mueve la cámara.

PIXEL: menor unidad de almacenamiento en la que se descompone una imagen digital.

PUNTO DE AMARRE: punto cuyas coordenadas terrestres no son conocidas, pero puede ser reconocido visualmente en el área de traslapo entre dos imágenes (punto homólogo) o denominado de igual manera como punto tie.

SISTEMA DE COORDENADAS: conjunto de valores que permiten definir inequívocamente la posición de cualquier punto en un espacio geométrico respecto de un punto denominado origen.

SISTEMA FOTOGRAMÉTRICO DIGITAL: conjunto de hardware y software cuyo objetivo es la generación de productos fotogramétricos a partir de imágenes digitales mediante técnicas manuales y automatizadas. Incluye todos los elementos necesarios para obtener los productos fotogramétricos a partir de las imágenes digitales incluyendo también sistema de captura de imágenes.

### INTRODUCCIÓN

Con el transcurrir de los años el hombre ha sentido la necesidad de identificar los objetos presentes en el espacio y su ubicación, representada en diferentes escalas y formatos con la finalidad de cubrir las necesidades requeridas en los diferentes campos de la ciencia. Es por ello que nace la Fotogrametría como arte, ciencia y tecnología de obtención de información confiable sobre los objetos físicos y el medio ambiente a través del proceso de registro, medición, e interpretación de imágenes fotográficas, patrones de imágenes de radiancia electromagnética y otros fenómenos.

Con el desarrollo tecnológico de hardware y software se da origen a nuevos instrumentos fotogramétricos que a partir de imágenes aéreas o tomadas con otros sensores mediante técnicas manuales o automatizadas permiten reconstruir el espacio físico de la superficie terrestre. No obstante, las técnicas manuales permiten conocer los principios fundamentales permitiendo que éstos sean la base primordial para la Fotogrametría Digital.

A través de la historia de la fotogrametría se pueden distinguir básicamente tres etapas: fotogrametría analógica, fotogrametría analítica y fotogrametría digital. Al respecto es importante tener en cuenta el ritmo del progreso de la fotogrametría, ya que esta permite evidenciar una evolución en el modo de trabajar apoyada por la aparición de los sistemas informáticos, obteniendo mejores rendimientos y precisiones al sustituir la mecánica por los cálculos matemáticos; siendo éstos importantes para el estudio de los procesos fotogramétricos digitales como una herramienta de interpretación y soporte al sistema cartográfico del Territorio Nacional.

## JUSTIFICACIÓN

El desarrollo de modelos de simulación sobre dinámicas a nivel de Geomática, persiguen esbozar las evoluciones pasadas y actuales, extraer los comportamientos espacio-temporales más característicos y, mediante una base de reglas, prever los cambios futuros o, al menos, construir los escenarios previsibles a corto y medio plazo. Por consiguiente, el modelamiento de dichas dinámicas contribuye a comprender y pronosticar la evolución futura, y la simulación prospectiva proporciona una herramienta de ayuda a la decisión para la gestión territorial.

Igualmente, las simulaciones proporcionan un valor significativo a cuantiosas aplicaciones relacionadas con el procesamiento de información cartográfica; por tanto, se abre la puerta a otro tipo de procedimientos y análisis para la obtención de información complementaria de elevado valor. La finalidad de dichas implementaciones es cubrir las necesidades de información geográfica de manera oportuna y actualizada en el país, para ello, se hace necesario implementar proyectos de investigación y desarrollo en tecnologías geoespaciales, de forma que se logre optimizar la generación de productos de alta precisión para el mejoramiento de los estudios y toma de decisiones.

Por consiguiente, las aplicaciones orientadas a la teledetección óptica para obtener medidas de posicionamiento georeferenciado mediante imágenes panorámicas de 360 grados, permiten observar elementos descriptivos y visuales tales como avisos, nomenclatura y estados de deterioro o conservación de los elementos geográficos; con la finalidad de generar una herramienta para la toma de decisiones inmediatas en oficina, con bajos costos comparados con métodos tradicionales de censos y topografía en campo y permitiendo la revisita de lugares para detección de cambios. Este tipo de aplicaciones permiten abordar temas como: Transporte y Movilidad, Infraestructura Urbana, Medio Ambiente, Geomercadeo, Ingeniería de vías, Hidrocarburos, Servicios públicos y Catastro, Señalización y estado vial, entre otras.

Por tal motivo, surge la motivación para desarrollar una herramienta básica para la planificación y gestión del territorio; evidenciando, la innovación en nuevas técnicas y metodologías que permitan la agilidad y eficiencia en los procesos; a través de la captura, administración, análisis y visualización de todas las formas de información geográficamente referenciada con la finalidad de conformar un sistema empresarial de información que proporcione beneficios en cuanto a ahorro de costos, mayor eficiencia en la toma de decisiones, mejoramiento en niveles de comunicación y aumento en la gestión de la información geográfica.

### DESCRIPCIÓN DEL PROBLEMA

El avance en tecnologías geoespaciales permite comprender el comportamiento de la Tierra por medio de los sensores remotos que procesan modelos digitales detallados de la superficie terrestre en busca de visualizar el terreno desde diferentes perspectivas y analizar los cambios temporales y espaciales. De igual manera, con este avance tecnológico se monitorea y analiza los procesos y fenómenos ambientales, prevención y atención de desastres naturales, modelamientos tridimensionales de estructuras urbanas, entre otros; con la finalidad de optimizar la generación de productos de alta precisión como instrumento para la toma de decisiones. Por lo tanto, es necesario evidenciar todos estos cambios mediante una cartografía cada vez más precisa y actualizada volviéndose ésta una necesidad de la sociedad actual.

Por ello, la cartografía se presenta como una herramienta básica para la planificación y gestión del territorio; evidenciando, un importante esfuerzo por parte de las entidades privadas y púbicas, que llevan a cabo la tarea, de innovar en nuevas técnicas y metodologías que permitan la agilidad y eficiencia en los procesos, causando el incremento de herramientas que permiten aumentar tanto el rendimiento como la propia calidad de los trabajos realizados.

En esta línea se pueden señalar a los sensores digitales por medio de fotografías panorámicas con 360 grados de campo de visión, como una tecnología que complementa la percepción e interacción con el mundo real y permite al usuario estar en un entorno real con información georeferenciada. Por tanto, la implementación de esta tecnología, conlleva el avance en el campo del modelamiento de las estructuras urbanas, permitiendo el mejoramiento en la gestión a través del conocimiento preciso e inteligente del medio territorial; recolectando, procesando, consolidando, unificando, centralizando, controlando y auditando la información geográfica, demográfica, financiera, comercial, de servicios públicos y privados de cualquier entidad que requiera implementar un centro consolidado de información.

Por tanto, en los últimos años, se ha visto una enorme evolución de las técnicas de visualización geográfica, en la que se destaca el desarrollo de sensores que permiten la adquisición eficiente de los contornos urbanos a través de la correlación de pixeles y ajustes fotogramétricos. Este tipo de datos, combinado con un software de procesamiento de alta productividad permite la creación de fotografías panorámicas que resaltan las características urbanísticas y detallan el componente de elevación exhibiendo un modelo de datos preciso y de visualización tridimensional.

Dada la anterior contextualización este trabajo de investigación pretender explorar ¿en qué medida la teledetección se puede emplear como instrumento de gestión territorial a través de la identificación de entornos urbanos mediante imágenes ópticas panorámicas de 360 grados? el reto que supone este planteamiento es conocer los algoritmos que emplea esta nueva técnica para la generación de los modelos urbanos y permitir determinar que en nuestro entorno hace falta cubrir las necesidades de la información geográfica de manera oportuna, de calidad, y actualizada en el país mejorando los estudios y toma de decisiones.

and the control of the control of the control of the control of the control of the control of the control of the

**Contract Contract** 

# 1. CAPITULO I: MARCO TEÓRICO.

[Inteligencia Visual para el Modelamiento de entornos urbanos mediante Imágenes Ópticas Panorámicas de 360°]

÷

#### 1.1 DE LA CARTOGRAFÍA ANÁLOGA 2D AL MODELO DE CIUDAD 3D

La cartografía hasta hace unas pocas décadas se desarrollaba exclusivamente de forma manual, obteniendo planos físicos con una gran cantidad de tiempo y esfuerzo necesarios para su ejecución. Estos planos permitían su consistencia al cambio de escala, pero su manejo, almacenamiento, edición y reproducción eran tareas que llevaban un considerable grado de esfuerzo. Los avances en la tecnología electrónica en las últimas décadas del siglo XX y la introducción de los ordenadores en el método de trabajo han cambiado la cartografía de una forma radical. Los planos se han traducido al formato digital, adquiriendo ventajas en su portabilidad, facilidad de edición, almacenaje y la posibilidad de integración en programas de ordenador para realizar análisis, consultas, visualizar y gestionar sus datos. No obstante los planos han seguido manteniendo su formato bidimensional hasta hace pocos años.

Los modelos de ciudad tridimensionales o visualización inteligente se han mostrado en los últimos años como un campo emergente en la ciencia de la información geográfica. La utilidad y la versatilidad de sus aplicaciones parecen apuntar a que el siguiente salto en el desarrollo de cartografía urbana es la conquista de la tercera dimensión. En este marco se sitúa el ámbito del presente trabajo, con lo cual se quiere evidenciar, que dicha tecnología permite obtener de manera detallada la superficie lateral, superior e inferior del suelo determinando las formas y localizaciones tridimensionales de los elementos tales como vías, árboles, edificios, infraestructura de servicios y mucho más. Adicionalmente y dado que se tiene la imagen fotográfica de 360 grados de manera integrada, permite generar un vuelo interactivo 3D del terreno en el que aparecen los principales cambios en el entorno urbano y en el cual es posible acercarse para ver los elementos con la finalidad de obtener aplicaciones eficaces en la planificación urbana como respuesta a emergencias civiles y militares, prevención y atención de desastres, monitoreo de fenómenos ambientales, modelamiento tridimensional de ciudades, etc.

Por tanto, los antecedentes a nivel mundial hacen referencia a estudios enfocados a generar modelos de paisaje urbanos para mostrar los objetos y cubierta vegetal de un área urbana en tres dimensiones (Dowman, 2000), dicha tarea requiere la extracción del objeto de interés y los límites geométricos con la finalidad de obtener de manera precisa y actualizada las construcciones para la planificación urbana. Otras investigaciones acerca del tema han encontrado que la detección automática de edificios, así como de otros elementos propios de entornos urbanos, es una tarea compleja de realizar mediante técnicas de procesado digital de imágenes que ha llevado a un gran número de autores a realizar indagaciones en esta área; una de las técnicas evaluadas hace referencia a las vistas panorámicas desde posiciones a lo largo de diversas calles donde se efectúan los levantamientos, permitiendo ampliar el detalle de las características urbanas en los mapas e imágenes de satélite que se encuentran relacionadas espacialmente por medio de un visor geográfico.

Dada la anterior contextualización global, se observa que en el ámbito local los estudios e investigaciones con técnicas de inteligencia visual o modelamiento tridimensional solamente se han efectuado en aspectos ambientales como: Inundación por ascenso del nivel medio del mar mediante fotografía aérea y datos LIDAR en INVEMAR y otro estudio acerca de la implementación de una nueva estación LIDAR en Colombia con el apoyo de la Agencia Espacial Europea y la Red Interamericana para Estudios Atmosféricos y Biosféricos, para monitoreo ambiental. Por consiguiente, se hace necesario implementar investigaciones en el país orientadas a desarrollar nuevas aplicaciones con tecnologías que mejoren la planificación territorial con la finalidad de obtener un avance en el ámbito geoespacial en pro de globalizar los conocimientos e investigaciones de la percepción remota en el país.

 $17 \bullet$ 

Por ello, es que en este proyecto se pretende emplear una metodología rápida, eficiente y sistemática que permita un continuo mantenimiento y actualización de la información sobre edificaciones contenidas en las bases de datos cartográficas mediante sistemas de referencia orientados hacia aplicaciones como visores de visión inteligente con fotografías de 360°, ya que hoy en día, los procedimientos convencionales requieren de un gran esfuerzo tanto económico y de recursos humano.

Una vez evaluado el contexto del desarrollo de la modelación tridimensional o inteligencia visual, se presentan las ventajas comparativas de dicho sistema con respecto a otros métodos convencionales; donde, en los últimos años, dichas aplicaciones se han convertido en una nueva tecnología madura para la adquisición de datos tridimensionales, presentando ventajas como:

- 1. Información detallada, puede obtener no sólo coordenadas tridimensionales de puntos terrestres, sino también simultáneamente coordenadas tridimensionales de otros objetos como árboles, edificios, etc.
- 2. Software de visualización por medio de una interface web donde se representan las fotografías de alta resolución.
- 3. Captura de fotografías planas de alta resolución con ángulo máximo de visión de 60 grados con la finalidad de minimizar las pérdidas de información en los límites de la unión de las imágenes.
- 4. Tecnología de captura por posición georeferenciada, lo cual, permite sincronizar cada registro fotográfico con su correspondiente posición en la superficie terrestre.
- 5. Integración cartográfica. Integración en el visor web de cartografía existente o perteneciente a cada cliente, por medio, de servicios geográficos con el recorrido del registro fotográfico.
- 6. Escalabilidad del sistema. El sistema de visualización, de igual manera, presenta servicios adicionales que garantizan la administración de la información geográfica.

### 1.2 FOTOGRAMETRÍA DIGITAL.

La fotogrametría digital es una técnica que se utiliza para extraer información geométrica, radiométrica y semántica de objetos del mundo tridimensional a partir de imágenes digitales bidimensionales de esos objetos.

Entre las razones que acreditan el gran interés por esta tecnología, pueden citarse entre otras:

- La disponibilidad de imágenes digitales y el continuo progreso de la informática en el tratamiento de imágenes.
- Las posibilidades que tiene la fotogrametría digital para la automatización de buena parte de la cadena del proceso de datos.
- La disminución de costos debido a la utilización de equipos más económicos generando la reducción del personal técnico jugando un papel importante en su desarrollo.
- El progreso en el desarrollo de los scanner, rapidez y capacidad de proceso de los computadores.
- La utilización de imágenes digitales procedentes de satélites en aplicaciones topográficas.

• La creación de modelos digitales del terreno (MDT) y a partir de ellos la formación de ortofotografías y la extracción de información altimétrica del terreno (curvas de nivel)1.

1.2.1 Comparación de errores entre fotogrametría digital y análoga.

1.2.1.1 Fotogrametría Análoga.

- Deformación debido al relieve del terreno: Es la distancia que hay entre la imagen de un punto y la imagen del mismo punto en otro plano de referencia; es decir, a mayor distancia de la fotografía mayor es el desplazamiento debido al relieve e inversamente proporcional.
- Deformación debido a la distorsión de la lente: Se presenta la distorsión debido a que la lente no es del mismo material de la atmósfera.
- Deformación debido a la inclinación del eje de la cámara: Se presentan movimientos de rotación y traslación.

Rotación: Movimientos sinusoidales que describen arcos de círculos y son llamados universalmente κ (Kappa), φ (Fi) y  $\Omega$  (Omega).

Traslación: Desplazamientos lineales que no afectan la forma ni el área de los objetos. Conocidos universalmente como bx, by y bz.

1.2.1.2 Fotogrametría Digital.

• Correcciones Radiométricas: Son aquellas técnicas que modifican los niveles digitales originales con objeto de acercarlos a los que habría presentes en la imagen en caso de una recepción ideal. Pueden ser originados por un mal funcionamiento del sensor o por distorsiones causadas por la atmósfera.

Esto sucede debido a:

- La señal es afectada por viajar a través de la atmosfera.
- La iluminación del sol influye en los valores radiométricos.
- Los cambios estacionales.
- Fallas en los sensores.
- Influencia del terreno.

֦

Alteración de los niveles digitales causado por el mal funcionamiento del sensor: Debido a estas alteraciones se presenta el ruido (noise) y el bandeamiento (stripping).

19.

<sup>1</sup> PÉREZ ÁLVAREZ, Juan Antonio. Apuntes de Fotogrametría II. España: Universidad de Extremadura. Centro Universitario de Mérida, Septiembre, 2001. p. 191.

Alteración de los niveles digitales causados por problemas atmosféricos: La radiación electromagnética final captada por el sensor, se ve notablemente afectada por diferentes componentes atmosféricos (vapor de agua, aerosoles, etc.).

- Correcciones Geométricas: Trata de compensar las distorsiones presentes en las imágenes de satélites originadas por variaciones en la altitud, latitud, velocidad de la plataforma del sensor, curvatura de la tierra, desplazamiento del relieve, refracciones atmosféricas, etc., con el objeto de que la imagen corregida tenga la integridad geométrica de un mapa.
- Ruido: La mayoría de las señales están sujetas a ruido, el cual viene causado por diversas fuentes, entre las más importantes:
	- Procesos eléctricos, debido a defectos en la correcta medición de la señal.
	- Ruido oscuro actual o cuantificado, ocasionado por el intervalo a tener en cuenta en la medición de la señal y su equivalente a un valor concreto.

El aspecto más importante en la señal es la razón entre el valor efectivo de entrada de la señal (s) y el nivel de ruido (N) o también razón señal / ruido (S/N). Con ella calculamos la calidad de la medición de la señal y en un sensor de imágenes, se determina el máximo contraste posible en una imagen2.

#### 1.3 SISTEMA FOTOGRAMÉTRICO DIGITAL.

֦

La Asociación Internacional de Fotogrametría y Teledetección (ISPRS) define un Sistema Fotogramétrico Digital como "el conjunto de hardware y software cuyo objetivo es la generación de productos fotogramétricos a partir de imágenes digitales mediante técnicas manuales y automatizadas". Estos productos pueden ser utilizados directamente o bien ser la fuente de información de entrada para un Sistema de Información Geográfica (SIG) o un Sistema de Diseño Asistido por computador (CAD).

Un sistema fotogramétrico digital incluye todos los elementos necesarios tanto a nivel de software como de hardware, para obtener los productos fotogramétricos a partir de las imágenes digitales, incluyendo también sistemas de captura de imágenes (interfaces de conexión con cámaras digitales o sistemas digitalización de imágenes en formato analógico - scanner). El elemento fundamental del sistema fotogramétrico digital es la estación fotogramétrica digital -Digital Photogrammetric Workstation- (conocido también como restituidor digital o estación

<sup>2</sup> VARGAS HERNÁNDEZ, Olga. Fotogrametría Digital: Apuntes de Clase. Bogotá D.C.: Universidad Distrital Francisco José de Caldas, Proyecto Curricular de Ingeniería Catastral y Geodesia, 2004.

fotogramétrica digital, si bien este nombre no es adecuado puesto que sólo hace referencia a una de las tareas de la estación, el proceso de restitución)<sup>3</sup>.

- 1.3.1 Características de las estaciones de trabajo.
	- La entrada de datos es siempre en forma digital con lo que la información es estable y siempre se puede editar.
	- El entorno de trabajo es automático e interactivo.
	- La base matemática es la misma que en los restituidores analíticos pero con la ventaja de que no existen problemas de desgaste, calibración, ajuste, etc., al carecer de elementos ópticos o mecánicos, siendo siempre el proceso de medida constante en cuanto a precisión y fiabilidad.
	- La universalidad es total, pudiéndose utilizar todo tipo de escalas de imagen con independencia de fotografías terrestres o aéreas.
	- El empleo es más cómodo para el operador (mayor ergonomía) y al tener un elevado grado de automatización es más fácil su manejo, requiriéndose menor experiencia.
	- Permiten desde el mismo entorno de trabajo la realización de distintas tareas fotogramétricas y cartográficas, lo que aumenta la producción y eficacia en los flujos de trabajo, que a veces sobrepasan los estrictamente fotogramétricos.
	- Admite la posibilidad de que varios usuarios puedan acceder simultáneamente a la estereoscópica pudiendo contrastar criterios.
	- El principio de superposición, más efectivo que en los restituidores analíticos, haciéndolos muy interesantes en los trabajos de actualización y control de calidad4.
- 1.3.2 Componentes de un Sistema Fotogramétrico Digital.

El objetivo fundamental de un sistema fotogramétrico, cualquiera que sea la metodología empleada para su construcción es la obtención de información espacial de objetos a partir de imágenes de los mismos, en el caso concreto de los Sistemas Fotogramétricos Digitales, a partir de imágenes en formato digital.

El primer aspecto a tener en cuenta es la gran variedad de datos de entrada, desde imágenes obtenidas con microscopios electrónicos de barrido (-Scanning Electron Microscope- SEM), a imágenes obtenidas mediante sensores remotos instalados en satélites, pasando por fotografías de rango cercano y fotografías aéreas convencionales. Además, es absolutamente necesario disponer de un sistema de importación de ficheros en formato vectorial, que se utiliza en los procesos de actualización y verificación de la

֦

<sup>3</sup> PÉREZ, Op. cit., p. 192.

<sup>4</sup> Ibid.., p. 192.

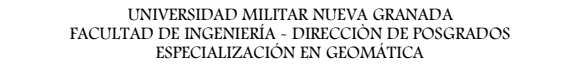

información extraída, mediante superposición de los elementos gráficos. Por último, el sistema debe contar con periféricos adecuados para la impresión de los resultados en formato analógico, en función de las necesidades de los usuarios5.

#### 1.3.3 Automatización de las estaciones de trabajo.

El corazón de una Estación de Trabajo de Fotogrametría Digital (ETFD) está en el software cargado en ella. Los instrumentos analíticos están equipados con un paquete de programas dedicados principalmente a situar el índice de medida en posiciones dadas de la imagen o en el espacio objeto y a la captura de datos vectoriales a través de la interacción entre el instrumento y el operador. Sin embargo, el trabajo con imágenes digitales ofrece la posibilidad de automatizar partes sustanciales de la cadena de procesos fotogramétricos. Por ello podemos decir que en las estaciones de trabajo los resultados no están sesgados por el operador (humano), que el proceso es más rápido y que los equipos podrán ser más económicos en poco tiempo. Sin embargo, por ahora, no hay forma de obtener información cartográfica de manera totalmente automática.

Viendo las diferentes funciones de la cadena del proceso podemos estudiar dónde es posible esta automatización:

- Orientación de la imagen (interior, relativa y absoluta).
- **x** Transferencia de puntos para la aereotriangulación.
- Generación de modelos digitales de terreno (MDT).
- Transformaciones geométricas de la imagen (cálculo de ortofotografía, de imágenes epipolares, de vistas perspectivas, etc.).
- Extracción de los detalles topográficos.
- Sideneración de ortofotomapas.

La automatización puede ser total (en proceso **batch**) o parcial (semiautomática) con proceso interactivo. Los procesos en batch son posibles para la orientación interna, la relativa, para la transferencia de puntos, generación de MDT y transformaciones geométricas de la imagen. En este caso, se aplica a cada pixel un juego de ecuaciones de proyección de una forma predeterminada. Para otras tareas juegan un papel esencial los algoritmos de identificación automática de imágenes homólogas (image matching) o algoritmos de correlación.

En la generación de MDT existen muchas probabilidades de que se produzcan serios errores, especialmente en zonas de baja (o repetitiva) textura. También se pueden presentar errores cuando se tratan imágenes de escalas grandes y se deben a las ocultaciones por la perspectiva y a las discontinuidades altimétricas en áreas muy

5 Ibid.., p. 192.

֦

edificadas o bosques, siendo conveniente hacer una comprobación después de un proceso de este tipo.

La retícula del MDT (o el curvado de él derivado) se puede superponer sobre las imágenes estereoscópicas originales.

Resulta obvio que hay que corregir las zonas de mala identificación en el MDT creado. Esta operación se ejecuta recurriendo a procesos semiautomáticos de la siguiente manera: una vez seleccionadas manualmente los puntos, perfiles o áreas a corregir, el operador se posa en el terreno a la cota correcta y el sistema genera el nuevo resultado que es a su vez visualizado, comprobado y si fuese necesario corregido de nuevo $\epsilon$ .

#### 1.4 FOTOCONTROL.

Se encuentran disponibles la ubicación de puntos de control horizontal y vertical, los cuales dan apoyo a la planeación de los procesos de fotocontrol proporcionando información confiable y clara que permite minimizar los tiempos en la preparación de la información para la ejecución del proyecto en campo.

En campo la elaboración de la información a suministrar al proceso cartográfico se realiza en formato digital tales como: descripciones, selección del punto de fotocontrol, fotografías terrestres y esquema de determinación. El procedimiento de fotocontrol se realiza de acuerdo con los manuales vigentes y los estándares de precisión del IGAC brindando confiabilidad, precisión y calidad en la información7.

#### 1.5 AEREOTRIANGULACIÓN.

Consiste en la determinación de puntos en el terreno u objeto a tratar mediante métodos fotogramétricos. La principal aplicación consiste en conseguir el suficiente número de puntos de apoyo para poder orientar absolutamente todos los pares estereoscópicos que intervengan en un proyecto cartográfico.

En cuanto al proyecto cartográfico las principales ventajas serían:

<sup>6</sup> Ibid.., p. 198.

֦

23  $\bullet$ 

<sup>7</sup> INSTITUTO GEOGRÁFICO AGUSTÍN CODAZZI. [Citado el 4 de Octubre de 2007]. Avalado para internet <URL: http://www.igac.gov.co:8080/igac\_web/UserFiles/File/geo2007/ \_cartografica.pdf>.

- Considerable disminución de los puntos de apoyo a determinar en campo, con el consiguiente abaratamiento de esta parte del proceso.
- Homogenización de todo el bloque fotogramétrico, siendo primordial esta parte en todo proyecto cartográfico. La posibilidad de poder eliminar las probables fuentes de error en las fases de restitución y edición debidas a problemas de homogeneidad en el apoyo tradicional (pocos puntos, mala geometría, problemas de identificación, diversidad de fiabilidad en cuanto a la medición topográfica, etc.) representa un notable abaratamiento de costes en todas las restantes fases del proyecto.

Sin embargo al ser una metodología de gran fiabilidad y precisión su aplicación se extiende a otros campos, como son:

- $\triangle$  Densificación de redes geodésicas.
- Strategie Control de deformaciones en grandes y pequeñas superficies.
- Control de deformaciones estructurales.
- Modelización terrestre (ej. industria aeronáutica y del automóvil).
- **S** Transformaciones de coordenadas.
- 1.5.1 Proceso de la aereotriangulación.

Las fases de la aereotriangulación, las dividiremos de la siguiente manera:

1.5.1.1 Preparación.

Esta fase consistirá en la distribución de los puntos de apoyo y marcado de los puntos de enlace entre modelos y pasadas.

 Distribución de los puntos de apoyo. Las experiencias prácticas demuestran que en planimetría, un bloque apoyado exclusivamente en sus cuatro esquinas, apenas presenta dispersión de errores en su interior, encontrándose estos en los bordes según Imagen 1.

Imagen 1. Distribución de puntos de Apoyo.

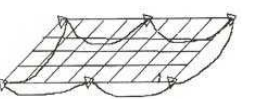

SANTAENGRACIA, Agustín Del Prado. Empresa Nacional de Electricidad (ENDESA). [Citado el 4 de Octubre de 2007]. Avalado para internet <URL: http://www.mappinginteractivo.com/plantilla-ante.asp?id\_articulo=1077>. Esto quiere decir que sólo necesitaremos, en cuanto a apoyo planimétrico, el tener bien ajustados los bordes del bloque por muy grande que este sea. El intervalo de puntos dados en los bordes oscilará entre 2 y 10 modelos, dependiendo de la aplicación de un proyecto. En cuanto al apoyo altimétrico, se cumple lo mismo que para el apoyo planimétrico, si bien, en este caso será necesario el dotar al bloque de cadenas altimétricas en su interior que podrán reducirse notablemente apoyadas en datos auxiliares (puntos lago, estetoscopio, GPS) o gran recubrimiento transversal.

 Distribución y marcado de los puntos de enlace. Además de que los puntos de enlace son aquellos a los que la aereotriangulación dará coordenadas, su correcta

distribución nos permita la total consistencia del bloque y la obtención de los resultados buscados. La correcta distribución basada en la experiencia sería, Imagen 2.

**Imagen 2.** Distribución y Marcado de los puntos de Enlace.

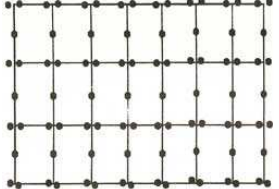

SANTAENGRACIA, Agustín Del Prado. Empresa Nacional de Electricidad (ENDESA). [Citado el 4 de Octubre de 2007]. Avalado para internet <URL: http://www.mappinginteractivo.com/plantilla-ante.asp?id\_articulo=1077>.

#### 1.5.1.2 Medición.

Esta, desde el punto de vista analítico, deberá realizarse en un comparador, bien sea monoscópico, estereoscópico o un restituidor analítico.

El resultado final consistirá en tener las coordenadas imagen de todos los puntos (apoyo y enlace) que aparecen en los fotogramas. Si el método de posterior compensación es el de modelos independientes, se realizará el cálculo de la orientación relativa de cada uno de los modelos.

#### 1.5.1.3 Compensación.

Debido a que los métodos de compensación polinomial se encuentran en desuso, pasaremos a describir los de rigurosa compensación en bloque y más utilizados en la actualidad, el de modelos independientes y el de haces de rayos.

 Método de ajuste en bloque por modelos independientes. En este método el modelo estereoscópico se considera como la unidad de trabajo y tiene una fase instrumental en la que se requiere la orientación relativa y una fase analítica en la que se forma la faja mediante la conexión de modelos y aplicando principios matemáticos se transfieren los elementos de orientación absoluta con un mínimo de puntos comunes entre modelos que deben tener las mismas coordenadas. En la Imagen 3 se enuncia la ecuación para un punto común:

Imagen 3. Ecuación para un punto en común.

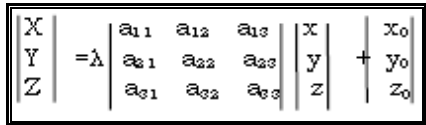

HERNANDEZ ROJAS, Antonio. Nociones de Aereotriangulación.

Son siete los parámetros desconocidos, la escala, los tres movimientos de rotación y los tres de traslación. Como un punto común tiene tres ecuaciones, se requieren mínimo tres puntos para tener un número suficiente de ecuaciones que dé solución a los parámetros desconocidos, entonces utilizamos un ajuste por mínimos cuadrados ya que el número de ecuaciones es mayor que el de incógnitas.

Al realizarse estas transformaciones y ajustes, y pasar de coordenadas instrumentales a coordenadas terrestres obtendremos las definitivas del control suplementario.

Imagen 4. Ajuste en Bloque.

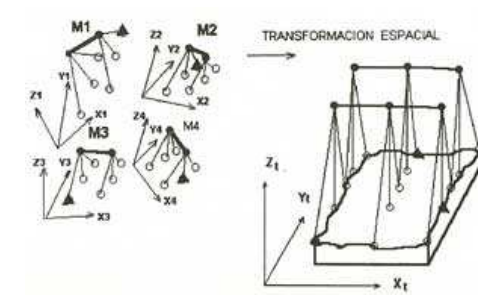

SANTAENGRACIA, Agustín Del Prado. Empresa Nacional de Electricidad (ENDESA). [Citado el 4 de Octubre de 2007]. Avalado para internet <URL: http://www.mappinginteractivo.com/plantilla-ante.asp?id\_articulo=1077>.

Además de tener todos los puntos de enlace y apoyo en un sistema de coordenadas propio para cada uno de los modelos, es necesario el disponer de las coordenadas de los centros de proyección, pues representan una considerable mejora en la geometría de la transformación. Estos centros de proyección serán deducidos en el cálculo de la orientación relativa de cada uno de los modelos. Al no ser directamente medidos, su tratamiento en las ecuaciones de error será diferente al de los puntos de apoyo y enlace.

#### 1.6 ORTOFOTOGRAFÍA.

La ortofotografía es un elemento fotográfico, preparado con la ayuda de una fotografía, donde los desplazamientos de la imagen debido al relieve, la inclinación del eje de la cámara y la distorsión de la lente han sido eliminados, de tal manera que se obtiene un documento con las propiedades geométricas de un mapa de escala conocida. A dicho documento se le conoce como Ortofotografía pero comúnmente se le llama Ortofoto.

También podemos decir que la ortofoto es una fotografía aérea que ha sido geométricamente rectificada para poderla superponer sobre un plano, y que es enriquecida no solo con información adicional, como límites políticos o administrativos, sino también con la interpretación de la misma imagen para hacer más fácil su uso8.

#### 1.7 ORTOFOTOMOSAICO.

Documento cartográfico en el que cada una de las ortofotos que intervienen han sido rectificadas. Estas ortofotos se obtienen de una cámara aérea de la que se reconocen sus parámetros, altura, fecha y hora en que se efectuó la toma e inclinación respecto de la vertical del centro de la fotografía. Trata de respetar, el formato determinado por el reglamento de signos cartográficos, así como también su identificación. Es un producto intermedio entre la carta topográfica recular y la fotografía aérea. Se caracteriza por ser una representación fotográfica especial constante de una parte de la superficie terrestre, posee cuadrículas cartográficas reglamentarias, coordenadas geográficas en los esquineros, y en su recuadro externo tiene los valores de coordenadas del sistema Gauss-Krüger. El ortofotomosaico se encuentra apoyado con el agregado de información (curvas de nivel, cuadriculas, topónimos y datos marginales) para ser utilizado formalmente como mapa9.

#### 1.8 Comparación entre fotogrametría convencional y SATELITAL.

En aerofotogrametría convencional las cámaras aéreas convencionales se usan frecuentemente para obtener información del terreno a partir de las películas, mientras que en la fotogrametría aérea por satélite, además de estas cámaras se emplean otro tipo de sensores para la adquisición de información expresada en forma digital.

Las fotografías con cámaras convencionales producen unas imágenes con unas relaciones de geometría estable en todo el conjunto. Esto se debe a que la cámara es un sensor plano con la capacidad de generar imágenes en dos dimensiones las cuales están dentro de la categoría llamada fotografías estacionarias.

Por otro lado, otros tipos de sistemas de sensores pueden obtener un punto o una línea en un instante concreto. Este tipo de fotografías pertenecen a la fotografía dinámica. Por ejemplo el

8 VARGAS HERNÁNDEZ, Op. cit.

֦

 $27 \bullet$ 

<sup>9</sup> CENTRO INTERNACIONAL DE AGRICULTURA TROPICAL (CIAT). [citado el 4 de Octubre de 2007]. Avalado para internet <URL: http:// www.ciat. cgiar.org/dtmradar/glosario.htm#ortorectificación>.

método de formación linear "pushbroom" de una cámara CCD genera imágenes escaneadas en la dirección de vuelo por medio de sensores a lo largo del vuelo sobre la plataforma. En el caso de fotografías panorámicas o sensores de escáner multiespectrales, los escaneos laterales de la imagen se producen por los movimientos del obturador o giros de los espejos del escáner. A menudo es necesario reducir estas imágenes generadas por distintos tipos de sensores a una geometría básica antes de su posible uso, particularmente para investigar su correlación en análisis multiespectrales de una misma área o en la comparación de imágenes multiespectrales (es decir, imágenes tomadas en tiempos diferentes). Esta es la razón por la cual se requiere el procesamiento de imágenes con la finalidad de realizar la actualización de mapas ya existentes o recopilar mapas temáticos10.

#### 1.9 Plataformas manejadoras de procesos fotogramétricos.

#### 1.9.1 PanaVue ImageAssembler.

PanaVue ImageAssembler permite fusionar las tomas consiguiendo un resultado casi automático. Una vez que las fotos estén unidas se puede trabajar el resultado para conseguir una mejor calidad en la panorámica. Adicionalmente, PanaVue ImageAssembler permite crear vistas en 360 grados para luego exportarlo en diferentes formatos.

#### 1.9.2 Adobe Photoshop CS6.

֦

Permite realizar mejoramientos a nivel de curvas, niveles, brillo y contraste a las imágenes.

10 PÉREZ ÁLVAREZ, Juan Antonio. Apuntes de Fotogrametría III. Op cit., p. 197.

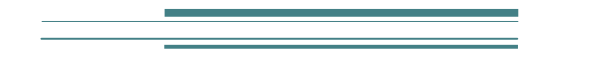

## 2. CAPITULO II: OBJETIVOS.

[Inteligencia Visual para el Modelamiento de entornos urbanos mediante Imágenes Ópticas Panorámicas de 360°]

÷

29 ● t

#### 2.1 Objetivo general.

Evaluar la viabilidad de la inteligencia visual de entornos urbanos en el procesamiento de información cartográfica urbana mediante imágenes ópticas panorámicas de alta resolución.

#### 2.2 Objetivos Específicos.

- Evaluar y ajustar la metodología empleada por la inteligencia visual para el mejoramiento de los procesos en cuanto a la correlación de imágenes para la extracción de los modelos tridimensionales urbanos.
- Brindar soporte técnico en los aspectos de sistemas de referencia para la elaboración, evaluación y uso de productos cartográficos digitales como fundamento para la representación de datos.
- Implementación de avances tecnológicos en el campo de los visualizadores geográficos buscando el desarrollo de diversas aplicaciones espaciales.
- Documentar los métodos y resultados del proceso de evaluación de la técnica de inteligencia visual buscando nuevas herramientas para efectuar actualización de cartografía urbana.

**College** 

# 3. CAPITULO III: METODOLOGÍA.

[Inteligencia Visual para el Modelamiento de entornos urbanos mediante Imágenes Ópticas Panorámicas de 360°]

÷

31 t

A continuación se presenta el proceso metodológico para alcanzar los objetivos trazados en la investigación que permitirá emplear nuevas tecnologías que presentan gran precisión geométrica y un alto nivel de detalle en las imágenes de alta resolución espacial para obtener el modelamiento de los entornos urbanos, a partir de la implementación de un software de visualización por medio de una interface web donde se representan las fotografías de alta resolución.

#### 3.1 FLUJO DE TRABAJO.

Las actividades realizadas para llevar a cabo este trabajo se muestra a continuación:

#### 3.1.1 Fase de Preparación.

Esta etapa del proyecto estará destinada a la revisión bibliográfica referente a los estudios realizados a nivel de modelamiento tridimensional de estructuras urbanas mediante técnicas de inteligencia visual, la elaboración de la caracterización de los requerimientos del proyecto y delimitación zona piloto para evaluación del proyecto de investigación.

#### Figura 1. Diagrama de flujo de trabajo: Fase de preparación.

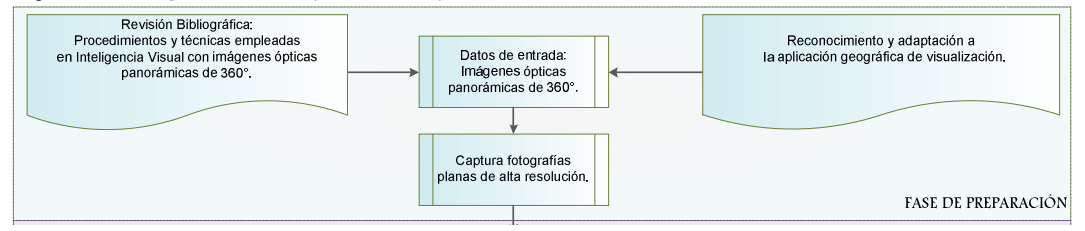

#### 3.1.2 Fase de Procesamiento de datos.

Esta etapa busca generar el tratamiento de la información proveniente de imágenes ópticas panorámicas de 360 grados aplicando los procesos de correlación de imágenes y la implementación del visualizador geográfico con los servicios correspondientes para la gestión a nivel territorial.

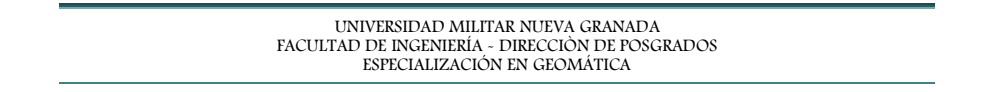

Control de calidad proceso de captura. Pevisión de recorridos Revisión exactitud y precisión<br>de las coordenadas GPS de<br>los puntos de levantamiento. Procesamiento de Revision de recorridos<br>implementados acordes con<br>las condiciones técnicas del<br>proyecto. Frucesarilento de<br>fotografías planas para la<br>generación de imágenes<br>ópticas panorámicas de<br>360°. Alineación por posición georeferenciada, lo cual,<br>permite sincronizar cada registro fotográfico con su<br>correspondiente posición en la superficie terrestre. Implementación software de visualización: mplementación soliware de visualizador<br>Presenta acceso y navegación sobre las<br>imágenes individuales y las imágenes<br>panorámicas. Integración cartográfica.<br>Integración en el visor web de cartográfia existente o perteneciente a la<br>Zona de estudio, por medio, de servicios geográficos con el recorrido del<br>rejestro fotográfico. Integración de la base de datos del municipio de forma georeterenciada con el sistema de inteligencia visual. Módulo de presentación y manipulación de capas<br>georeferenciadas: puntos líneas y polígonos. fintegración bases de datos: Servicios WEB). Módulo de búsqueda de información en las<br>diversas capas geográficas que posea la zona de<br>estudio. Módulo captura de activos, permite georreferenciar<br>activos en forma real o virtual utilizando la imagen<br>panorámica Escalabilidad del sistema El sistema de visualmente del sistema<br>El sistema de visualización presenta servicios que garantizan la<br>administración de la información geográfica. Módulo gestión documental, permite relacionar<br>documentos de cualquier tipo con un activo en<br>especial Módulo control de usuarios, permite administrar<br>usuarios y roles del sistema. Módulo de configuración, permite establecer<br>preferencias en la gama de colores para la<br>visualización de las capas geográficas. FASE DE PROCESAMIENTO DE DATOS

Figura 2. Diagrama de flujo de trabajo: Fase de procesamiento de datos.

#### 3.1.3 Fase de Post - Procesamiento de datos.

Esta fase se compone del análisis, comparación y evaluación de la precisión y calidad de los resultados obtenidos tras la fase de procesamiento de datos.

Figura 3. Diagrama de flujo de trabajo: Fase de post - procesamiento de datos.

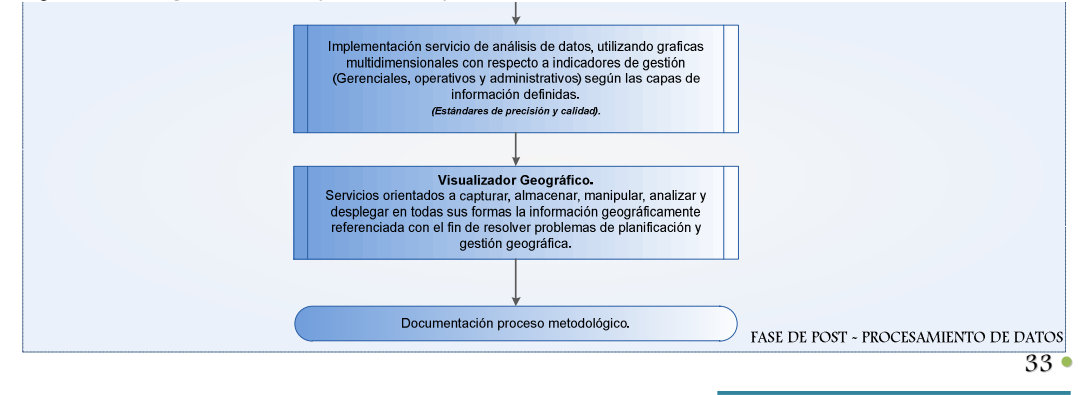

#### 3.2 GENERALIDADES ÁREA DE ESTUDIO.

El proceso de investigación se realizó en la ciudad de Panamá, debido a las condiciones de variabilidad en cuanto a la gestión predial y publicitaria. Panamá creció físicamente alargándose en extensión, debido a la estrechez causada por la antigua Zona del Canal y la bahía de Panamá, lo que ha generado una infraestructura vial extensa hacia el noreste. La ciudad nace a la entrada del canal y a la orilla del océano Pacífico; ésta se va extendiendo hacia el este y el norte, en una región plana y ventilada la cual poco a poco se eleva a una altitud promedio de 30 msnm en la ciudad; en una extensión promedio de 100 km².

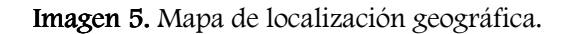

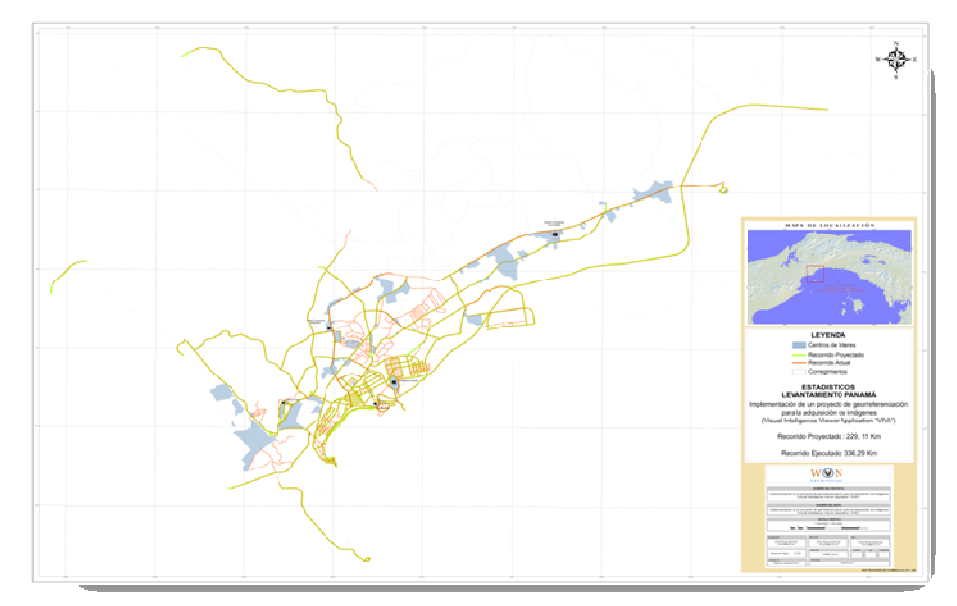

Sistema VIVA - Proyecto IW Colombia, Ciudad de Panamá.

#### 3.3 ADQUISICIÓN DE DATOS.

#### 3.3.1 Adquisición de Fotografías e Imagen de Satélite.

Se efectúo la captura de imágenes de 336,29 km de la ciudad de Panamá, cabe anotar que esta captura se ejecutó en recorridos continuos y no parcializados. El trabajo fotográfico completo de dichos kilómetros se realizó de manera diaria, de acuerdo a las condiciones meteorológicas. La captura fotográfica entre los puntos de levantamiento presenta una variación entre 7 a 10 metros, esto depende de la zona que se estableció para el recorrido, lo cual no influye en la visualización del levantamiento señalado. Las fotografías planas son entregadas en formato (.jpg) y las fotografías panorámicas son en un formato propietario.

Como elemento adicional y punto de comparación del levantamiento de imágenes panorámicas, se utilizó la ortofotografía satelital de Google Maps, con la finalidad de efectuar el procesamiento y entrega de las imágenes de alta resolución por cada 7 o 10

metros recorridos durante el proceso de captura y su respectivo posicionamiento GPS e instalación en el sistema Web del Visualizador VIVA™.

3.3.2 Levantamiento GPS para puntos de georeferenciación.

La captura fotográfica entre los puntos de levantamiento presenta una variación entre 7 a 10 metros, esto depende de la zona que se estableció para el recorrido, lo cual no influye en la visualización del levantamiento señalado. El procedimiento de levantamiento de las imágenes panorámicas implica la georeferenciación de cada uno de los puntos de captura con la finalidad de establecer la precisión y exactitud en la comparación de las características visuales del inventario urbano presente en la ciudad de Panamá.

#### 3.4 PARÁMETROS DE EVALUACIÓN DE LAS FOTOGRAFÍAS PANORÁMICAS.

El procesamiento de las fotografías se realiza con el software **PanaVue ImageAssembler**, el cual es totalmente compatible con los perfiles estándares promulgados por el Consorcio Internacional del Color (ICC) en formato TIFF, JPEG, y de múltiples capas PSD o PSB formatos de archivo. De igual manera, se emplean los perfiles de color incorporados para la visualización y la impresión de las imágenes. También se incorpora los perfiles de color en las imágenes resultantes.

El proceso de ajuste se realiza por correlación de pixeles con 3 o 5 parámetros que permiten marcar los puntos de similitud en las imágenes planas capturadas. De igual manera, se establece el cálculo de diversos parámetros que se relacionan con la posición de la cámara para cada imagen. El procesamiento incluye la información necesaria para la configuración del bloque (plan del recorrido, traslapos aproximados, etc.), la posición de los centros de las fotografías tomadas con Sistema de Posicionamiento Global (GPS) y la información necesaria de los parámetros de orientación que permite guardar las imágenes resultantes en múltiples capas PSD o archivos PSB para efectuar el proceso de retoque y ajuste en Photoshop.

#### 3.5 EVALUACIÓN DE DATOS.

Para la evaluación de la información correspondiente a las fotografías panorámicas generadas en la etapa de procesamiento se efectúa por medio de la revisión de los elementos de consistencia fotográfica y ajuste de los parámetros fotogramétricos. De igual manera, para la evaluación en la calidad de los servicios web se establece que cumplan con la estructura determinada por el cliente (campos de selección para visualización).

# 4. CAPITULO IV: RESULTADOS Y DISCUSIONES.

[Inteligencia Visual para el Modelamiento de entornos urbanos mediante Imágenes Ópticas Panorámicas de 360°]

÷

#### 4.1 FASE PREPARACIÓN.

#### 4.1.1 Revisión Bibliográfica.

Para ambientar los procedimientos referentes a fotogrametría digital se realizaron las siguientes lecturas en donde se muestran algunos procedimientos y técnicas utilizadas en fotogrametría digital, para el análisis de la información proveniente de los sensores satelitales y aerotransportados, dichas lecturas se mencionan a continuación:

- Sistema Fotogramétrico Digital: Procesamiento automático de la fotogrametría digital. Estado del Arte CIAF.
- Planeación de proyectos fotogramétricos: Validación de proyectos empleados en fotogrametría. Curso de Fotogrametría Digital CIAF 2007.
- Notas de clase Fotogrametría Digital 2007: Historia y avances en el campo de la fotogrametría digital.
- Fotogrametría Satelital: Conceptos básicos de los componentes matemáticos de la fotogrametría satelital y correlación de imágenes como fundamento de la orientación exterior.
- Aereotriangulación Fotogramétrica: Conceptos básicos de la relación matemática entre las coordenadas de imagen y coordenadas de terreno.
- Estereo\_Fotodigital\_1A y 2A: Conceptos básicos de los componentes matemáticos de la fotogrametría análoga y sistemas fotogramétricos análogos, analíticos y digitales.
- Modelos: Conceptos básicos, simulación y modelación.
- BATTY, M. Innovation in virtual cities: new software, new data, new media en García Alvarado, R. et al. edits. Libro de Presentaciones Simposio Internacional Investigación y Desarrollo Disciplinas Diseño, Construcción y Planificación Territorial. Santiago de Chile. Universidad de Chile. 2006b Pp. 46-50
- DELANEY, B. Visualization in Urban Planning: They Didn't Build LA in a Day, in IEEE Computer Graphics and Applications. May /June. Vol. 20 nº 3. Washington, DC. 2000 Pp.10-16
- LOZANO, M., y CALDERON, C. Entornos virtuales 3D clásicos e inteligentes: hacia un nuevo marco de simulación para aplicaciones gráficas e interactivas en Revista Iberoamericana de Inteligencia Artificial nº 23, Vol. 8, 2004. Pp. 85-94
- SHIODE, N. 3D Urban Models: Recent Developments in the Digital Modelling of Urban Environments in Three-dimensions en GeoJournal 52. UK. 2001. Pp. 265-267.

4.1.2 Captura fotografías planas de alta resolución.

El levantamiento del registro fotográfico se realizó a 336,29 km de la ciudad de Panamá, cabe anotar que esta captura se efectuó en recorridos continuos y no parcializados. El trabajo fotográfico completo de dichos kilómetros se efectuó en seis días con condiciones meteorológicas permisibles. La captura fotográfica entre los puntos fue tomada con una variación entre 7 a 10 metros, esto dependiendo de la zona establecida en el recorrido. Las fotografías planas son entregadas en formato .jpg y las fotografías panorámicas son en un formato propietario; con la finalidad de generar una tecnología fundamental para georreferenciar cada comercio, valla y tablero en la zona de operación definida.

Para cumplir con las actividades programadas para la captura de fotografías de alta resolución se requirió las siguientes acciones:

- Asignación de un Gerente del proyecto para coordinar las actividades del proyecto.
- Entrega con ocho (8) días de antelación al arranque del proyecto un mapa digital de las calles para hacer la adquisición de imágenes en formato KMZ (Google Earth).
- Coordinación de la logística con la entidad pertinente para la seguridad, permisos y el acompañamiento para la toma de las imágenes de la ciudad.
- Autorización del uso de conexión a internet banda ancha, con el fin de transferir la información requerida en Colombia.
- Autorización de un servidor configurado con escritorio de acceso remoto con usuario administrador.
- Autorización del acceso al servidor para FTP.
- Definición de las colonias o sectores prioritarios para comenzar con el análisis.

#### 4.2 FASE PROCESAMIENTO DE DATOS.

4.2.1 Revisión de recorridos implementados para el proyecto sistema VIVA.

La revisión de los recorridos implementados en el proyecto se realizó por medio de la comparación geográfica de los recorridos proyectados contra los recorridos ejecutados; entregando un reporte de avance del proyecto (adquisición de imágenes) cada vez que fuera cubierta cierta distancia o número de días transcurridos desde el último reporte o de iniciado el levantamiento. De igual manera, en los reportes generados se incluyó los mapas digitales de las calles cubiertas y observación de la adquisición de imágenes.

4.2.2 Revisión exactitud y precisión de las coordenadas GPS de los puntos de levantamiento.

Dado que la georeferenciación es el posicionamiento en el que se define la localización de un objeto espacial, para el caso del proyecto representado mediante puntos, en un sistema de coordenadas y datum determinado; se efectuó la revisión de la exactitud y precisión de los puntos capturados por GPS con la finalidad de establecer la relación espacial con el registro fotográfico capturado.

Por consiguiente, la revisión de la exactitud y precisión de los puntos se efectuó debido a que es posible que en el levantamiento efectuado no se hayan tenido las condiciones meteorológicas ideales o interferencias con las zonas urbanas densificadas generando distorsión en la captura de la señal, lo cual evidencia un cambio en el recorrido generado para la ciudad de Panamá. Dicho ajuste se ejecutó en el procedimiento de alineación.

4.2.3 Procesamiento de fotografías planas para la generación de imágenes ópticas panorámicas de 360°.

Con la finalidad de realizar el procesamiento de las fotografías planas se implementó el software PanaVue ImageAssembler siendo un software versátil para estaciones fotogramétricas digitales o sistemas convencionales de computo, proporcionando exactitud en la producción de resultados fotogramétricos, con la orientación de herramientas para una amplia gama de usos geoespaciales, las cuales permitirán la proyección de las imágenes. Permite a los usuarios trabajar con imágenes de una amplia variedad de fuentes y formatos incluyendo blanco y negro o color. De igual manera, aporta una serie de herramientas que describen una línea de flujo de trabajo y permite al analista ver el estado del proyecto en que se encuentra en cada momento, proporcionando un alto rendimiento de producción.

Para el reconocimiento de la plataforma que se manejó en el desarrollo del proyecto se efectuaron diversos ejercicios con las imágenes obtenidas en el levantamiento de la ciudad de Panamá, buscando establecer los mejores parámetros para el ajuste de los procesos de orientación interna, generación y edición de las fotografías panorámicas. Por lo tanto, el procedimiento que se efectuó para la generación de las imágenes panorámicas se evidencia a continuación:

4.2.3.1 Creación del proyecto.

Para este ítem se procedió a la creación del proyecto fotogramétrico sobre el cual se procesó los ajustes por correlación de imágenes. De igual manera, se seleccionó la creación del proyecto para generación de imágenes panorámicas de 360° a partir de imágenes planas de alta resolución.

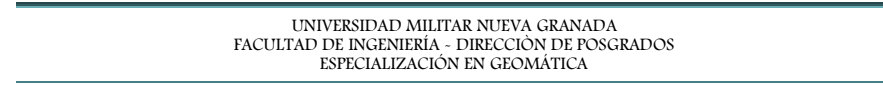

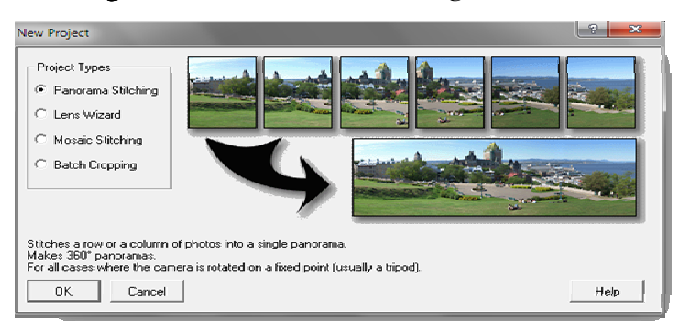

Imagen 6. Software PanaVue ImageAssembler.

Software PanaVue ImageAssembler.

#### 4.2.3.2 Adición de imágenes para el procesamiento.

Para este ítem se procedió a la inclusión en el proyecto fotogramétrico del juego de seis imágenes planas de alta resolución por cada 7 o 10 metros recorridos durante el proceso de captura de imágenes. La inclusión de dichas imágenes se efectúa según el orden establecido en el sistema de cámaras con la finalidad de garantizar el ángulo de toma y la continuidad de la escena para la construcción de la imagen panorámica.

Imagen 7. Software PanaVue ImageAssembler.

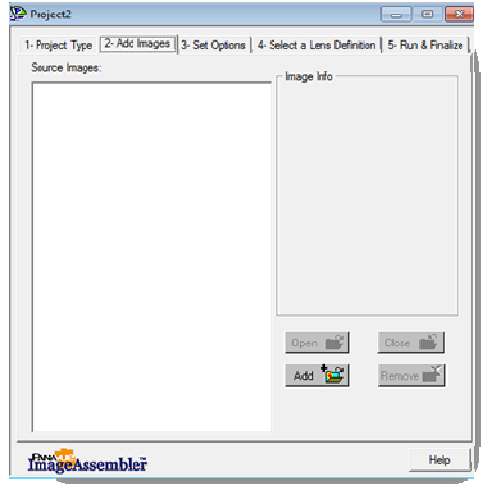

Software PanaVue ImageAssembler.

4.2.3.3 Opciones ajuste fotogramétrico.

Para este módulo se procedió a determinar la selección de puntos homólogos partiendo de la radiometría del modelo estereoscópico para la generación automática

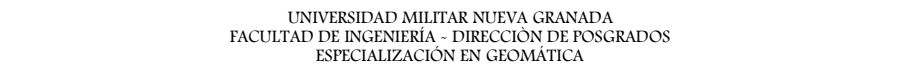

de puntos de amarre; con la finalidad de garantizar la similitud de las características urbanas en las fotografías planas para generar con exactitud y precisión las imágenes panorámicas. La ubicación de los puntos de amarre se efectuó de manera manual, al primer set de fotografías planas buscando estandarizar los parámetros del bloque para el ajuste de varios días de levantamiento.

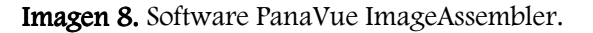

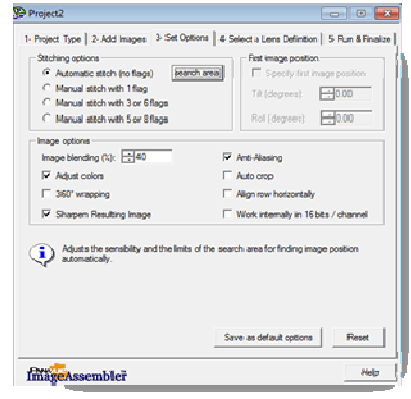

Software PanaVue ImageAssembler.

4.2.3.4 Definición opciones de lentes.

En este módulo se permite definir las propiedades del bloque, con respecto, a la distancia focal de la cámara; garantizando de esta manera la reproducción verdadera de las condiciones en el momento del levantamiento y mejorando la precisión en el ajuste radiométrico de las fotografías planas y su posterior generación de la imagen panorámica.

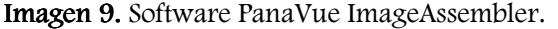

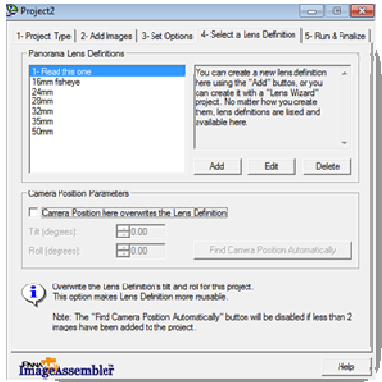

Software PanaVue ImageAssembler.

4.2.4 Alineación por posición georeferenciada.

Conociendo que la georeferenciación es el posicionamiento en el que se define la localización de un objeto espacial en un sistema de coordenadas y datum determinado; la alineación de los puntos del levantamiento se efectuó con la finalidad de ajustar la información capturada con su respectiva correspondencia espacial y verificar que el registro fotográfico corresponda con las características urbanas que presenta la ortofotografía, la cual no presenta distorsiones geométricas aumentando así el grado de precisión en las mediciones.

4.2.5 Integración cartográfica y alfanumérica a través de visualizador geográfico.

Posteriormente al procesamiento de las fotografías digitales para la construcción de las imágenes panorámicas de 360°; se procedió a la implementación e instalación del visualizador con las imágenes y demás componentes en el servidor asignado para dicho fin.

El visualizador geográfico VIVA, se desarrolló en Flash, debido a que es la tecnología más comúnmente utilizada en la web que permite la creación de animaciones vectoriales generando poco peso, es decir, que tardan poco tiempo en ser cargadas por el navegador. Por lo tanto, se implementó en el desarrollo geográfico una interfaz del sistema de imágenes con la ortofotografía de la ciudad de Google Maps para establecer la conectividad con los mapas digitales entregados.

De igual manera, se implementaron los servicios que a continuación se enuncian

- Módulo de Captura Virtual (software) de Comercios. Por medio del sistema VIVA se puede realizar el levantamiento virtual georeferenciado de los comercios
- Integración a la base de datos tributaria del municipio de forma georeferenciada con el Sistema VIVA, siempre y cuando la base de datos de comercios este georeferenciada.
- Módulo de Captura Virtual (software) de avisos y vallas. Por medio del sistema VIVA se realizará el levantamiento virtual georeferenciado de los de avisos y vallas los cuales son incorporados como una capa de información en la base de datos.
- Módulo de gestión documental para avisos y vallas.
- Implementación del servicio de análisis de datos, utilizando graficas multidimensionales. Máximo diez (10) gráficas y diez (10) indicadores de gestión (Gerenciales, operativos y administrativos) según las capas de información definidas.
- Sistema de captura de información (Software) de los avisos y vallas. Permite que por medio de dispositivos móviles en campo se transmita la información levantada al sistema VIVA de manera georeferenciada Online, para su posterior análisis.

42 ●

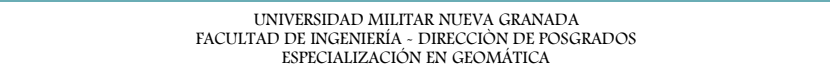

4.2.6 Escalabilidad del sistema de visualización de fotografías.

Este sistema permite la captura, almacenamiento y visualización de elementos geográficos debidamente georreferenciados, en este caso puntual elementos de publicidad y comercio exterior. Es necesario aclarar que este visor geográfico permite la manipulación y monitoreo de cualquier tipo de información. Para ingresar al sistema es necesario tener una conexión a internet ya sea Internet Explorer o Mozilla Firefox, a través de la dirección:

#### http://www.wtvdt.com/tx\_panama/

4.2.6.1 Ingreso al sistema.

Al ingresar al sitio Web aparece una pantalla de autenticación de usuarios, se debe digitar el usuario y contraseña asignados por el administrador.

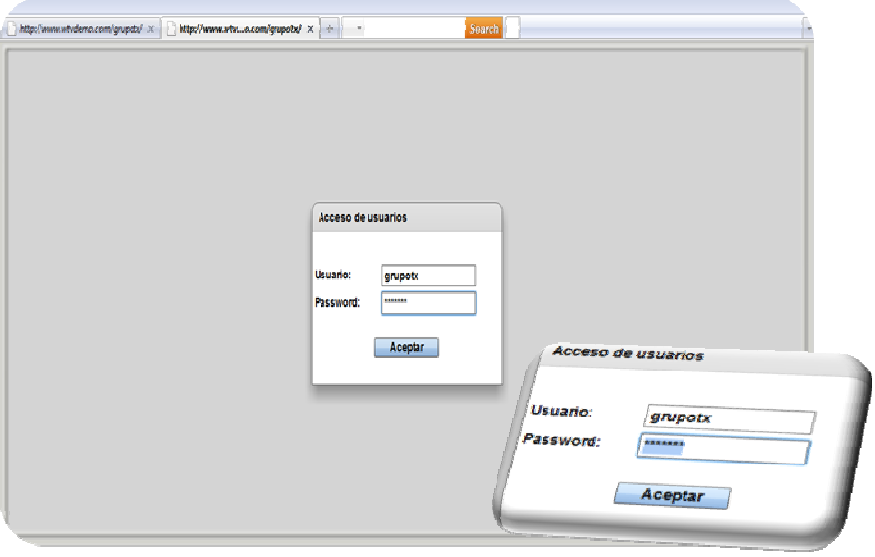

Imagen 10. Sistema VIVA – Ingreso al sistema.

Sistema VIVA - Proyecto IW Colombia, Ciudad de Panamá.

#### 4.2.6.2 Visualizador de Fotografías.

En este módulo se presentan las herramientas básicas que se necesitan para la interacción con el sistema de visualización (acercamiento, alejamiento, visualización de fotografías panorámicas y planas tomadas en el levantamiento). En el lado izquierdo se presentan las fotografías que fueron tomadas en los sectores definidos para Panamá y que conforman las fotografías de 360°.

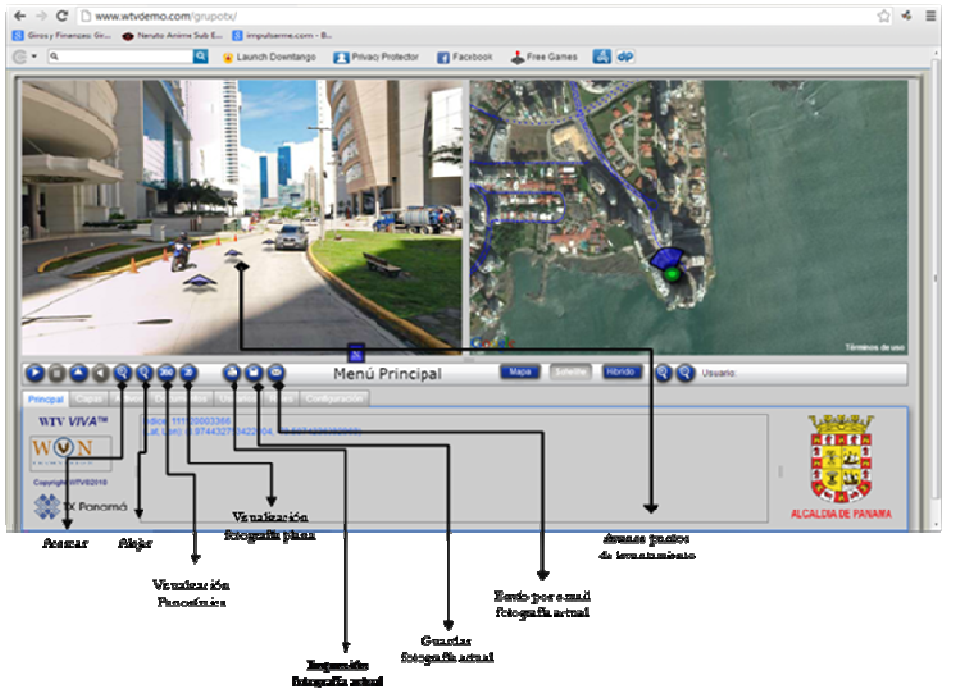

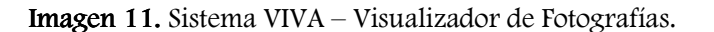

Sistema VIVA - Proyecto IW Colombia, Ciudad de Panamá.

Dentro de las opciones, el sistema nos permite observar las fotografías en 2D con las cuales se forma la panorámica. Además de ello, permite realizar un recorrido virtual por la ruta en la que se levantaron los puntos para la generación de las fotografías a través de las flechas se reflejan los tramos marcados para el proyecto.

Imagen 12. Sistema VIVA – Fotografía en 2D.

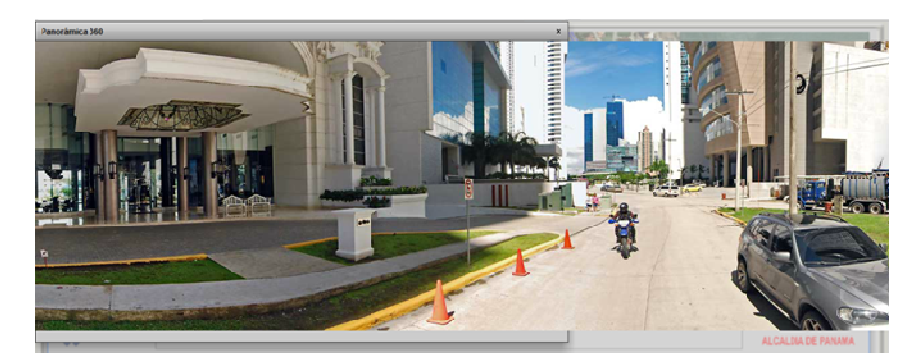

Sistema VIVA - Proyecto IW Colombia, Ciudad de Panamá.

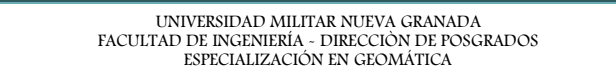

#### Imagen 13. Sistema VIVA – Fotografías en 2D.

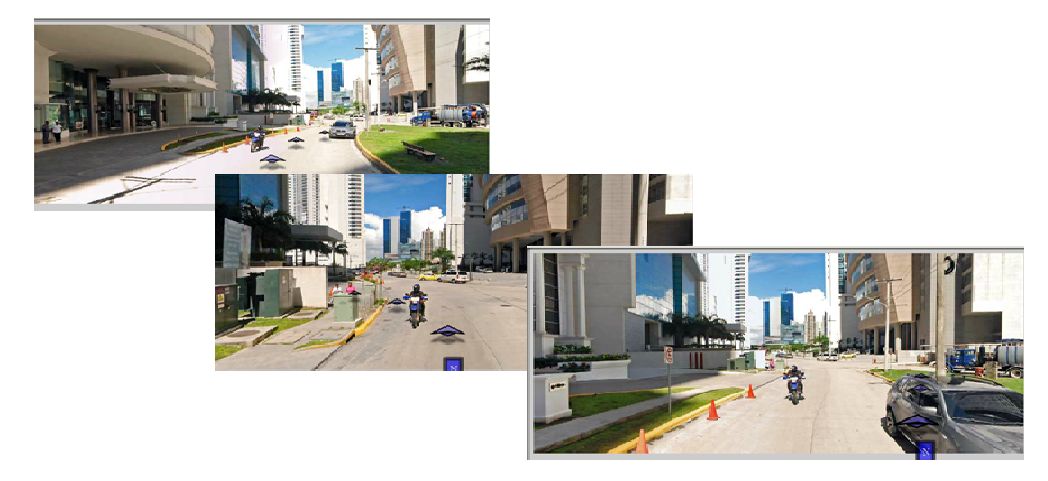

Sistema VIVA - Proyecto IW Colombia, Ciudad de Panamá.

#### 4.2.6.3 Visualizador Geográfico.

Se encuentra en el costado derecho, y muestra la ortofotografía de (Google Maps) de la zona seleccionada. De igual manera, se encuentra la interconexión de los puntos de levantamiento con las fotografías de 360° que fueron tomadas en campo.

Este visualizador permite interactuar con las herramientas básicas de acercamiento, alejamiento, visualización de elementos geográficos que proporciona Google Maps en la opción Mapa, además en ésta el mapa se puede arrastrar para ver al instante las áreas adyacentes. Se podrán ver las imágenes obtenidas por satélite o la ortofotografía en la opción satélite, así como imágenes de satélite con datos cartográficos superpuestos en la opción Híbrido.

Asimismo, se puede realizar un recorrido virtual por los puntos demarcados en color azul, los cuales fueron levantados con posicionamiento satelital; éstos presentan una vinculación con las fotografías panorámicas contenidas en el visualizador de fotografías (costado izquierdo).

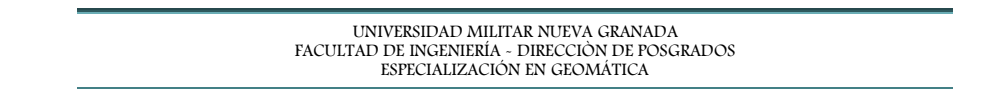

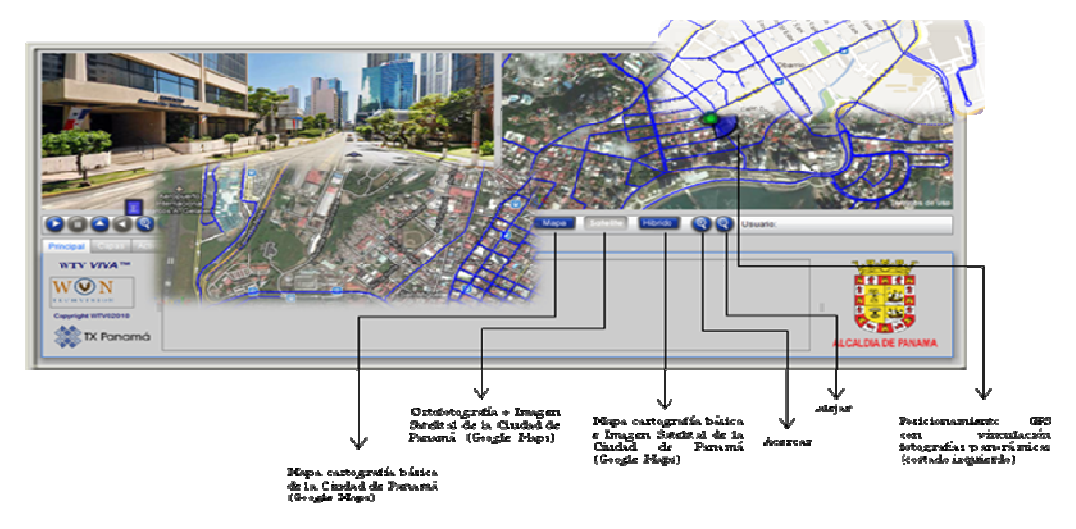

Imagen 14. Sistema VIVA – Visualizador Geográfico.

Sistema VIVA - Proyecto IW Colombia, Ciudad de Panamá.

4.2.7 Módulo de presentación y manipulación de capas georeferenciadas: puntos, líneas y polígonos.

En éste módulo se muestras tres niveles de información: Comercio, publicidad y corregimientos; cabe aclarar que se puede incorporar cualquier tipo de información mientras ésta se encuentre debidamente georreferenciada. En éste se permite mostrar o ocultar los diversos niveles de información ya sean capturados por medio de dispositivos móviles o virtualmente con la finalidad de observar e inventariar los activos a nivel municipal.

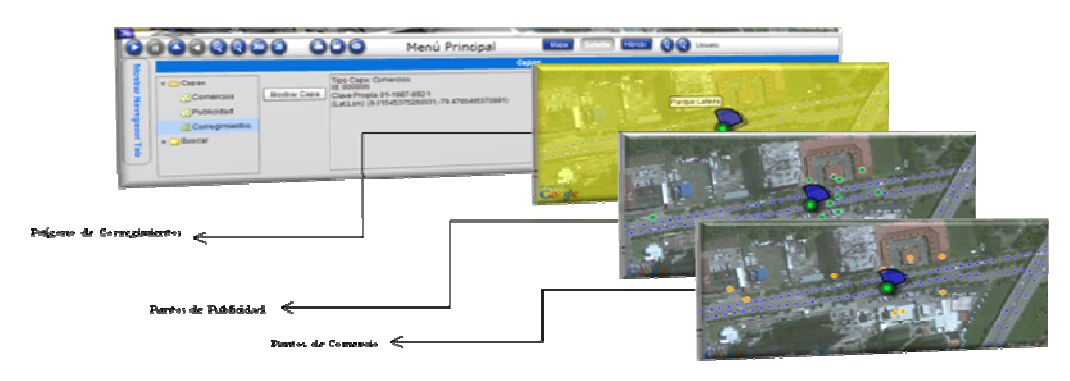

Imagen 15. Sistema VIVA – Capas Georeferenciadas.

Sistema VIVA - Proyecto IW Colombia, Ciudad de Panamá.

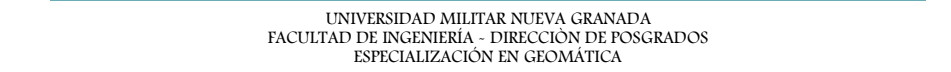

El árbol de selección dispuesto en la ventana permite activar las dos alternativas; a través del botón Mostrar Capa se activan los puntos a nivel comercial, publicitario o el polígono del corregimiento parados en la capa correspondiente; tanto en el visualizador geográfico como en el visualizador de fotografías. De la misma manera, al hacer click en cada uno de los puntos temáticos se observa la identificación correspondiente y al hacer doble click se despliega el listado de atributos de los puntos temáticos (en la parte inferior).

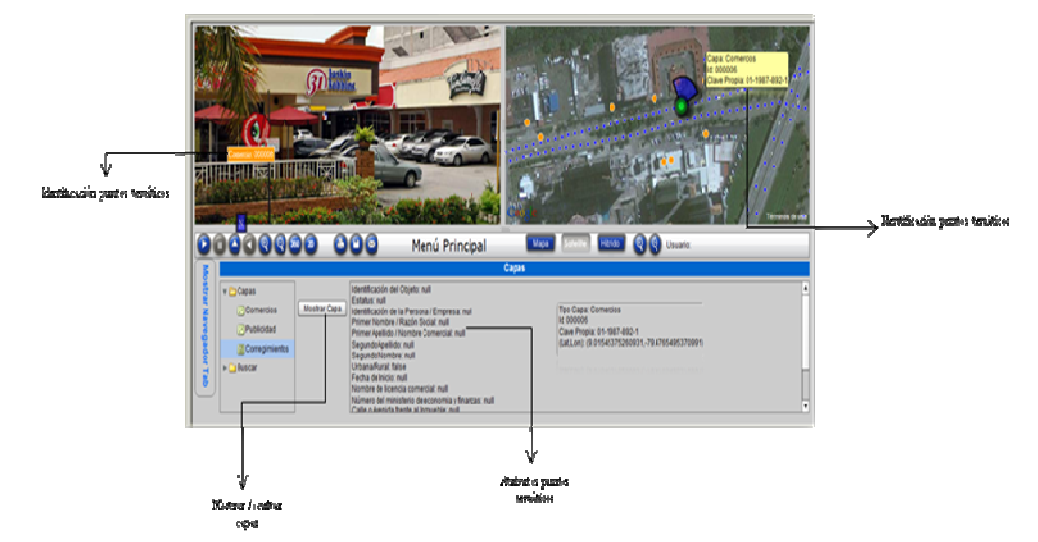

**Imagen 16.** Sistema VIVA – Capas Georeferenciadas.

Sistema VIVA - Proyecto IW Colombia, Ciudad de Panamá.

Asimismo, este módulo permite la búsqueda para los puntos temáticos a través de filtros específicos. Se presentan cuatro opciones: filtro (consulta base de datos GrupoTX), filtro sistema VIVA, selección en mapa y marcados como ilegal.

Para las búsquedas que se realizan por los diversos tipos de filtros, se despliega una ventana auxiliar donde se visualizan los campos de la base de datos y los operadores lógicos que validan la estructura de la consulta y su resultado. No obstante, se presentan las alternativas de modificación o eliminación de la consulta.

Imagen 17. Sistema VIVA – Búsquedas.

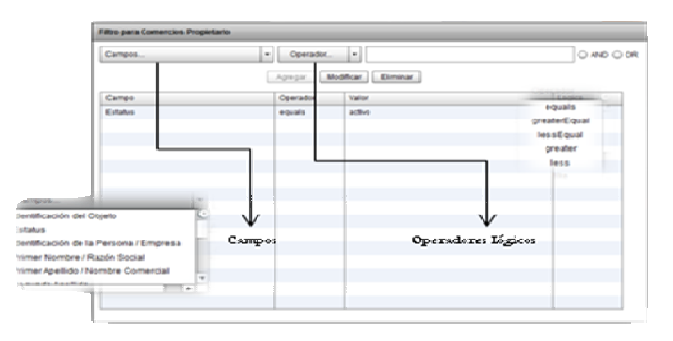

Sistema VIVA - Proyecto IW Colombia, Ciudad de Panamá.

Una vez es válida la estructura de la consulta se procede a aceptarla y generar el reporte alfanumérico y gráfico de los resultados obtenidos.

Imagen 18. Sistema VIVA – Búsquedas.

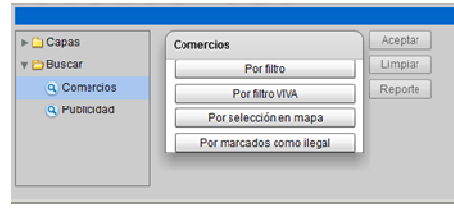

Sistema VIVA - Proyecto IW Colombia, Ciudad de Panamá.

Los reportes generados por el sistema VIVA GrupoTX Panamá presentan un componente alfanumérico en tablas y un componente gráfico (para algunos campos de la base de datos). De igual manera, se habilitó la opción de exportar los reportes a formatos (\*.pdf),  $(*.doc), (*.xls).$ 

Imagen 19. Sistema VIVA – Reporte gráfico y alfanumérico de Comercios.

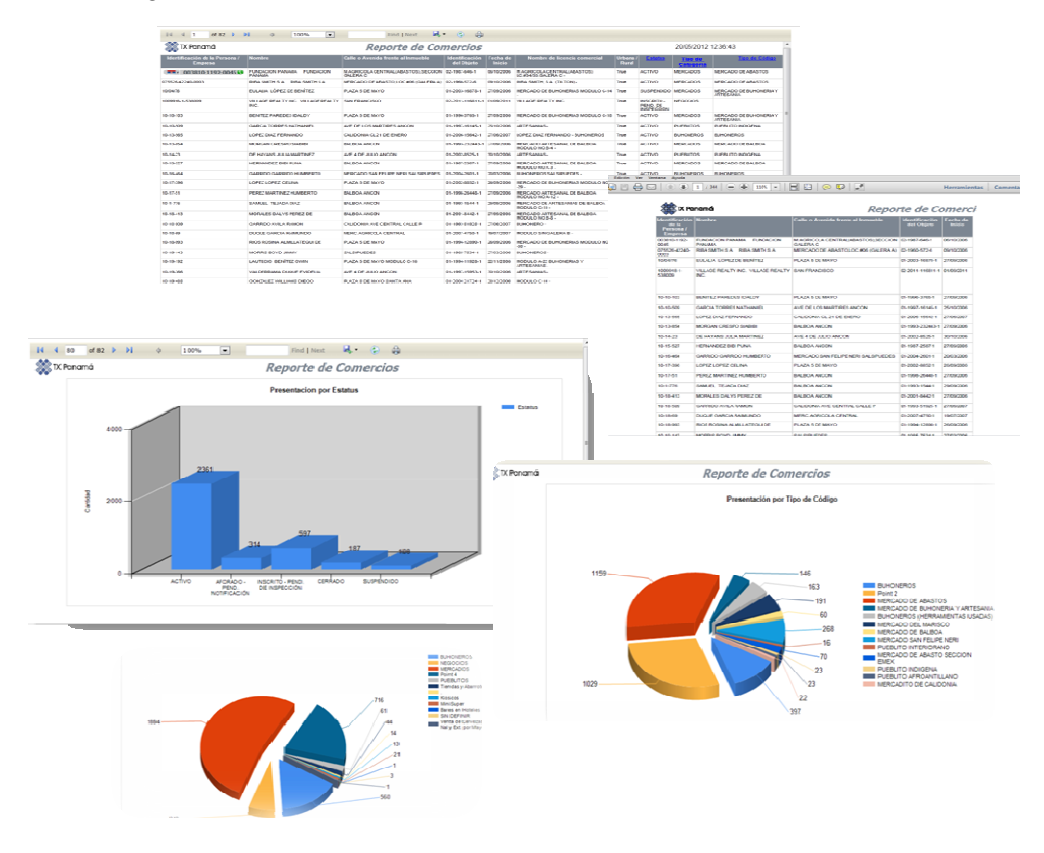

Sistema VIVA - Proyecto IW Colombia, Ciudad de Panamá.

#### Imagen 20. Sistema VIVA – Reporte gráfico y alfanumérico de Publicidad.

|                                      |                                     | $\tilde{\mathcal{P}}$                                  | 199%                            | $\Box$                | may seat <b>4 9 8</b>                                        |                              |                        |                     |                                         |                   |      |                     |                                                                                                    |                    |  |                                 |                                             |                           |                                   |
|--------------------------------------|-------------------------------------|--------------------------------------------------------|---------------------------------|-----------------------|--------------------------------------------------------------|------------------------------|------------------------|---------------------|-----------------------------------------|-------------------|------|---------------------|----------------------------------------------------------------------------------------------------|--------------------|--|---------------------------------|---------------------------------------------|---------------------------|-----------------------------------|
| os X Panamá<br>Reporte de Publicidad |                                     |                                                        |                                 |                       |                                                              |                              |                        |                     |                                         |                   |      |                     |                                                                                                    | 2005/2012 12:42:55 |  |                                 |                                             |                           |                                   |
|                                      |                                     |                                                        |                                 | Fecha de              |                                                              | Inscripción<br>de Pablicidad |                        |                     | Nick CO                                 |                   |      |                     | Alto Ancha Arta Kalle e Avenida in                                                                                                    |                    |  | Dirección de la Public          |                                             |                           |                                   |
|                                      | 627200 0060 408                     | TABLE/RGC MCDE/0Y03-3                                  | 02/18/04/14 00:                 | 11/142-23             | TACLOROS MODERNOS DA                                         | 1979-00-23                   | 25/25                  | SAILLAN             | п.                                      | 0.01              | 0.01 | 0.02                | A GUADIALISTE DL.                                                                                                    | 1309.41            |  | GLISHLERTA SMISCHAL COCL SC     |                                             |                           |                                   |
|                                      | <b><i><u>STREET</u> GEORGIA</i></b> | <b>Bearing</b> Sid                                     | 0210210111                      | 1992-0531             | PHONE S.A.-RADINE S.A.                                       | 1992-19-21                   | <b>zion</b>            | PELAWISTO           | ×.                                      | 2.9               | 9.81 | 98                  | edit. Modern Gott, 1989<br>1985. nj. njenov njeta<br>Pacefeca, no. 2004. nj.<br>1941. njeta pacefeza                                                                                                    | 19.97              |  | Anti-Renuti, Estration Britishe |                                             |                           |                                   |
|                                      | 140225-005020                       | PRODUCTOS INFERIORES 00:1964-2004-21                   |                                 |                       | 207-04-09 5.8990 -51790                                      | 2007-06-01 2682              |                        | PUBLIC BUILTON      |                                         | $1 - 0.01 - 0.01$ |      | 中間                  | <b>INEMIDA BOULEVAR</b><br>JAKOELAS (1854-3)<br>BARSHAA: JOSE AGLETY<br>GENTRONIKA E JUMBADA<br>ISRAEL, CALLE SOMED-4                                                                                                    | 10128              |  | HATC PINTADOGIO (TFO DEL SER)   |                                             |                           |                                   |
|                                      |                                     |                                                        |                                 |                       |                                                              |                              |                        |                     |                                         |                   |      |                     | BARRIADA: 1870 PINTAED.<br>Joseph Li, Peljsa, Y<br>AVE 12 GE COTUBRE INEQ<br>přodre, rychobr turide<br>Baufrte Calle Seva<br>ISRNEL al Lado Estacione<br>SPRLLPESI 1]-BAGRPASK<br>$\bigoplus \boxdot \, \mid \odot \oplus \, \lceil 1/4 \rceil \ominus \oplus \, \lceil 10 \wedge \lceil 1 \rceil \mid 1 \mid \boxdot \, \lceil \bigoplus \lceil 9 \cdot \lceil 9 \rceil \mid 2 \rceil$ |                    |  |                                 |                                             |                           | Herramientas Com                  |
|                                      | 07506-0210-000: RIBA SMTH S.A.      |                                                        | 03/1003-072-146                 | 980-031               | SUPERMERCADO BELLA<br><b>BELLA VISTA</b>                     | 1003-10-31 2780              |                        | <b>BELLAVISTA</b>   |                                         |                   |      |                     | Amplier (Cat+D)                                                                                                    |                    |  |                                 |                                             |                           |                                   |
|                                      | <b>INSTALLABLE WAY</b>              | <b>NEW GALERIES</b>                                    | 051005109643                    |                       | <b>NEGROS DE DE DE GALERIE S.A., DACE-</b>                   | 100326-51 5656               |                        | PAROLE LEEPING      |                                         |                   |      | <b>SECTX Panama</b> |                                                                                                    |                    |  |                                 |                                             | Reporte de P              |                                   |
|                                      | 1052-04-110100                      | ILO/DAEROBOJVANO S 05197544746                         |                                 | 1975-1971             | ELOYO ACREO BOSTANIC S.<br>A LEOVO                           | 1915-10-31                   | 2502                   | <b>BELLANDTA</b>    |                                         |                   |      |                     | <b>MODEPHOS S.A.</b>                                                                                                    | 52-HPT+33-F-X      |  | TABLER                          |                                             | memperon<br>de Publicidad |                                   |
|                                      |                                     | 19986-17614-002 MOTORSLANDLA REPACEA 03-9270-12-120-   |                                 | 403-074               | MOTORS, MSTJ. HURMOLA<br>MOTORS, VSTJ. HURMOLA               | 1005-10-51                   | 5656                   | <b>PUBBIC HUEVO</b> |                                         |                   |      | 6664866666          | <b>PUCHOL SA</b>                                                                                                    | 03-1009-104-1-4    |  | 1985-1951                       | ian<br>MOGENHAL<br>TABLERCE<br>MOGENHALS LA | 1083-12-31                |                                   |
|                                      | 114942-14349-0025 PAMPICADORIA LA   |                                                        | 0310430744                      | 192-2-3               | PANINCIDORALA<br>FAVORTA - PANIFICADORA<br><b>MOTIVASSIS</b> | 1982-10-31                   | 2698                   | <b>BEWW</b>         |                                         |                   |      |                     |                                                                                                    |                    |  |                                 | <b>RICHA 12</b>                             |                           |                                   |
|                                      |                                     | 19907-1994-000 PERIOLEOS DELTA, S.A. DO 1803-1279-1-04 |                                 | 100312-01             | PETROLIOI DELTA BA                                           | 180110-31 2700               |                        | setwon              |                                         |                   |      |                     | MAPS 18.525 PRODUCTOS SUPERIORES 12-1984-283-425                                                                                                    |                    |  | 2007-04-09   5APRO - SUPRO      |                                             | 2007-04-03                |                                   |
| Pongmá                               |                                     |                                                        |                                 |                       | Reporte de Publicidad                                        |                              |                        |                     |                                         |                   |      |                     |                                                                                                    |                    |  |                                 |                                             |                           |                                   |
|                                      | Presentaçãon por Impuestos          |                                                        |                                 |                       |                                                              |                              |                        |                     |                                         |                   |      |                     |                                                                                                    |                    |  |                                 |                                             |                           |                                   |
|                                      |                                     |                                                        |                                 |                       |                                                              |                              |                        |                     |                                         |                   |      |                     | <b>STRONGOOGLISCH PIAA SAFTH S.A.</b>                                                                                                    | 63.665.633.646     |  | 1965-0131                       | SAPERMENADO<br>BELLA VISTA<br>BELLA VISTA   | 100313-01                 |                                   |
|                                      | 150                                 |                                                        |                                 |                       |                                                              |                              |                        |                     |                                         |                   |      |                     | A234999998 DR20 GALERISA                                                                                                    | 12-1902-1039-1-5   |  | 1963-01-31 04000 GALERISA -     |                                             | 1983-01-31                |                                   |
|                                      |                                     |                                                        |                                 |                       |                                                              |                              |                        |                     |                                         |                   |      |                     | WEALTWAY - LOVE ARREST BOLDARYS TERRILLER                                                                                                    |                    |  | <b>GENERAL MANAGER COMPANY</b>  |                                             | 4494, 44, 94              |                                   |
|                                      | 100                                 |                                                        |                                 |                       |                                                              |                              |                        |                     |                                         |                   |      |                     |                                                                                                    |                    |  | Reporte de Publicidad           |                                             |                           |                                   |
|                                      | 砧                                   |                                                        |                                 |                       |                                                              |                              |                        |                     | Presentacion por Saldo de la Obligación |                   |      |                     |                                                                                                    |                    |  |                                 |                                             |                           |                                   |
|                                      |                                     |                                                        |                                 |                       |                                                              |                              |                        |                     |                                         |                   |      |                     |                                                                                                    |                    |  |                                 |                                             |                           | <b>IIII</b> Salda dela Obligación |
|                                      |                                     | Arrys                                                  | $400 - 28.00$                   |                       |                                                              |                              |                        |                     |                                         |                   |      |                     |                                                                                                    |                    |  |                                 |                                             |                           |                                   |
|                                      |                                     |                                                        |                                 |                       |                                                              |                              |                        | 150                 |                                         |                   |      |                     |                                                                                                    |                    |  |                                 |                                             |                           |                                   |
|                                      |                                     |                                                        |                                 |                       |                                                              |                              |                        |                     |                                         |                   |      |                     |                                                                                                    |                    |  |                                 |                                             |                           |                                   |
|                                      |                                     |                                                        |                                 |                       |                                                              |                              |                        | 100<br>į            |                                         |                   |      |                     |                                                                                                    |                    |  |                                 |                                             |                           |                                   |
|                                      |                                     |                                                        |                                 |                       |                                                              |                              |                        | 59                  |                                         |                   |      |                     |                                                                                                    |                    |  | 100                             |                                             |                           |                                   |
| Ponzmá                               |                                     |                                                        | Fresentación por Corregimientos | Reporte de Publicidad |                                                              |                              |                        |                     |                                         |                   |      |                     |                                                                                                    |                    |  |                                 |                                             |                           |                                   |
|                                      |                                     |                                                        |                                 |                       |                                                              |                              | <b>THE Conspirance</b> |                     |                                         |                   |      |                     |                                                                                                    |                    |  |                                 |                                             |                           |                                   |
| 4h                                   |                                     |                                                        |                                 |                       |                                                              |                              |                        |                     |                                         |                   |      | $0 - 5000$          | 5000 - 10000<br>Ringer                                                                                                    |                    |  | 10010 - 966.03                  |                                             |                           |                                   |
|                                      | <b>MANY FRY</b>                     | <b>ENVIRONMENT</b>                                     | <b><i>CALL LENGTH</i></b>       |                       |                                                              |                              |                        |                     |                                         |                   |      |                     |                                                                                                    |                    |  |                                 |                                             |                           |                                   |

Sistema VIVA - Proyecto IW Colombia, Ciudad de Panamá.

De la misma manera, se permite una búsqueda por selección de mapa, donde dicha operación permite exportar el resultado de la selección en un archivo (.XML) cuya información puede ser cargada a los dispositivos móviles.

> 49 ● ÷

#### Imagen 21. Sistema VIVA – Reporte XML

| Θ                                                                                     | 60<br>G<br>$3508$ 20                      | <b>TELMAN</b>                 |                  | Mapa                                                                                                    |                                              | Hibrido                    | le,<br>$^\copyright$    | Usuario:    |                     |                                                                      |                                                     |                    | Términos de uso |
|---------------------------------------------------------------------------------------|-------------------------------------------|-------------------------------|------------------|----------------------------------------------------------------------------------------------------|----------------------------------------------|----------------------------|-------------------------|-------------|---------------------|----------------------------------------------------------------------|-----------------------------------------------------|--------------------|-----------------|
|                                                                                       |                                           | Menú Principal                |                  | <b>Capas</b>                                                                                                    |                                              |                            |                         |             |                     |                                                                      |                                                     |                    |                 |
| <b>D</b> Capas<br>$\mathbb{T} \biguplus \text{Buscar}$<br>Q Comercios<br>Q Publicidad | Comercios<br>Porfiltro.<br>Por fibro VIVA | Aceptar<br>Limpiar<br>Reporte |                  | 1.- Llamando al Servicio Web<br>2.- Servicio Web ejecutandose<br>3 .- Servicio Web terminaco<br>4 .- Puntos listos<br>Reporte de Comercios |                                              |                            |                         |             |                     |                                                                      |                                                     |                    |                 |
|                                                                                       | Por selección en mapa                     |                               | Clave del<br>a s | Datos del Contribuyente                                                                                                    |                                              |                            |                         |             |                     | Datos del Comercio                                                   |                                                     |                    |                 |
|                                                                                       | Por marcades como ilegal                  |                               | 3 test1          | <b>Nombre Comercial</b>                                                                                                    | Representante Legal                          | Corregimiento              | Teléfono                | Case        | Calle               | Corregimiento Localización                                           | <b>Marina</b>                                       | Time <sup>1</sup>  | Tipo 2          |
|                                                                                       |                                           |                               |                  | ---                                                                                                    | <b>Mar</b>                                   | D Chorillo                 | <b>MAG</b>              | <b>Seat</b> | <b>Sec</b><br>Color | D Chomic                                                             |                                                     |                    | <b>Suit</b>     |
|                                                                                       |                                           |                               | 4 <sub>a</sub>   | Nombre Comercial                                                                                                    | Representante Legal<br>٠.                    | Correginients              | Teléfono<br>000000000   | Casa        |                     | Corregimento Localización<br><b>FUNCIONA</b>                         | <b>MALIN</b>                                        | Tipo 1             | Too 2           |
|                                                                                       |                                           |                               | 5730.902         | Nombre Comercial                                                                                                    | Representante Legal                          | Correginiento              | Teléfono                | Casa        | Calle               | Corregimiento Localización                                           | <b>Visual</b>                                       | Tipo 1             | Tipo 2          |
|                                                                                       |                                           |                               |                  | ABARDTERIA Y CARN<br><b>ELFEMA - AGARROTERIA Y</b><br>CARN, EUFEMIA                                                                        |                                              |                            |                         |             |                     | <b>LA LOCERIA</b><br>CL 64                                           |                                                     |                    |                 |
|                                                                                       |                                           |                               | 6 4-123-2057     | Nontre Conercial                                                                                                    | Representante Legal                          | Corregimiento              | Teléfono                | Cose        | Cole                | Corregimento Localización Visual                                     |                                                     | Tipo 1             | Tipo 2          |
|                                                                                       |                                           |                               |                  | BUHONERO - DOMINOO SANTOS                                                                                                    |                                              |                            |                         |             |                     | MERCADITO<br>DE CALIDONIA                                            |                                                     |                    |                 |
|                                                                                       |                                           |                               | 7 41916948       | Nombre Comercial                                                                                                    | Representante Legal                          | Correginients              | Teléfano                | Casa        | Cole                | Corregimiento Localización                                           | <b>Visual</b>                                       | Too 1              | Too 2           |
|                                                                                       |                                           |                               |                  |                                                                                                    |                                              | Santa Ana                  | 123458                  |             | 127                 | FRENTE AL<br><b>Reta Vista</b>                                       |                                                     | DEL FRENTE 1000000 |                 |
|                                                                                       |                                           |                               |                  | <b>PLAZA 1</b>                                                                                                    | <b>FATRICIA GIRALDO</b>                      |                            |                         |             |                     | HOTEL XXX                                                            |                                                     |                    |                 |
|                                                                                       |                                           |                               |                  |                                                                                                    |                                              |                            |                         |             |                     |                                                                      |                                                     |                    |                 |
|                                                                                       |                                           |                               | 8 41916948       | Nontre Conercial<br><b>HOUSE BEER</b>                                                                                                    | Representante Legal<br>CLALIDIA XWENA COPINA | Correginients<br>Santa Ana | Teléfano<br>67123232342 | Casa        | Colle<br>CALLE 12   | Corregimento Localização<br><b>FRENTE A</b><br>Curando<br>HOTEL PEPE | Visual                                              | Tipo 1             |                 |
|                                                                                       |                                           |                               | 9 412250-315633  | Nombre Comercial                                                                                                    | Representante Legal                          | Corregimiento              | Teléfono                | Casa:       | Calle               | Correcimiento Localización                                           | ALLADO DE 3<br>CENTRO<br>COMERCIAL<br><b>Visual</b> | Tipo 1             | Too 2<br>Tips 2 |

Sistema VIVA - Proyecto IW Colombia, Ciudad de Panamá.

Por último, se encuentra la opción de búsqueda por marcados como ilegales, donde se evidencia un reporte a nivel de puntos de información en cuanto a la capa de comercio y publicidad de los activos que presentan estas características.

#### Imagen 22. Sistema VIVA – Reporte XML

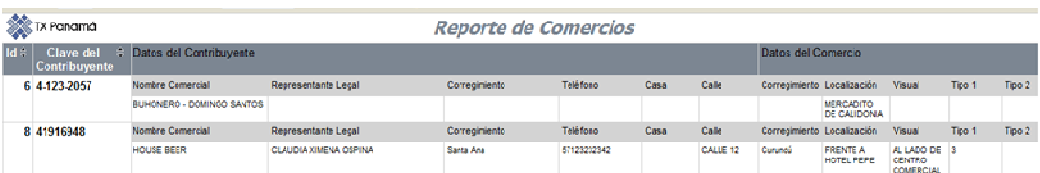

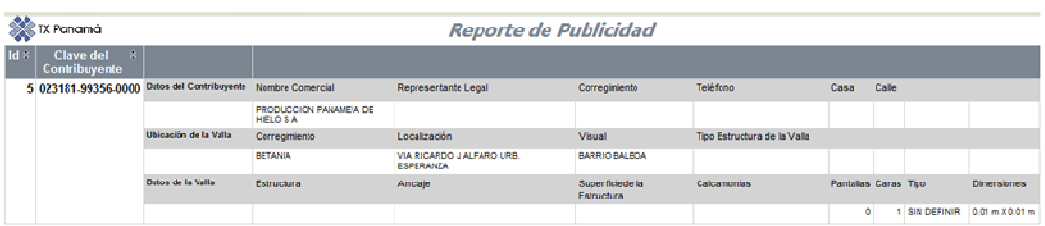

Sistema VIVA - Proyecto IW Colombia, Ciudad de Panamá.

#### 4.2.8 Módulo captura de activos.

En este módulo, se permite realizar el proceso de captura y mantenimiento de activos.

Menú Principal **Publicidad** Comercios Casturar Activos de Public da d Capturar Activos de Comercios Martenimiento a Datos de Publicidad Mantenimiento a Datos de Comercios

Imagen 23. Sistema VIVA – Captura de Activos

Sistema VIVA - Proyecto IW Colombia, Ciudad de Panamá.

Esta ventana permite realizar un control de navegación el cual admite el movimiento de la fotografía panorámica hacia la derecha, izquierda, en frente y atrás, en el sentido que fue realizado el levantamiento de las imágenes. El movimiento que admite este navegador permite al usuario mejorar la ubicación de la imagen para la captura posterior del activo.

Una vez se encuentra la ubicación correcta de la imagen se procede a la captura del activo ya sea a nivel comercial o publicitario, para ello, se debe marcar el punto de captura en la primera imagen, con la finalidad de evidenciar la marca blanca que indica la selección del punto de interés temático.

Posteriormente se procede a ubicar el mismo punto ya sea en la anterior o siguiente panorámica según sea el caso; una vez se efectúa la captura del punto el sistema sitúa un recuadro rojo con la descripción WTV, de forma temporal y un globo de color rojo en el visualizador geográfico, de modo que el usuario tome la decisión si el punto quedo en la ubicación correcta.

De estar ubicado en forma incorrecta, se procede a repetir el procedimiento que se enuncio anteriormente.

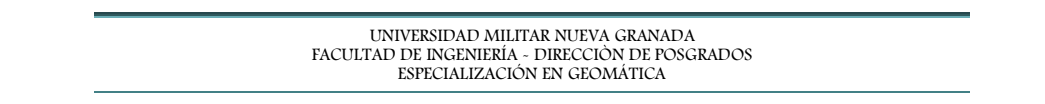

Imagen 24. Sistema VIVA – Captura de Activos

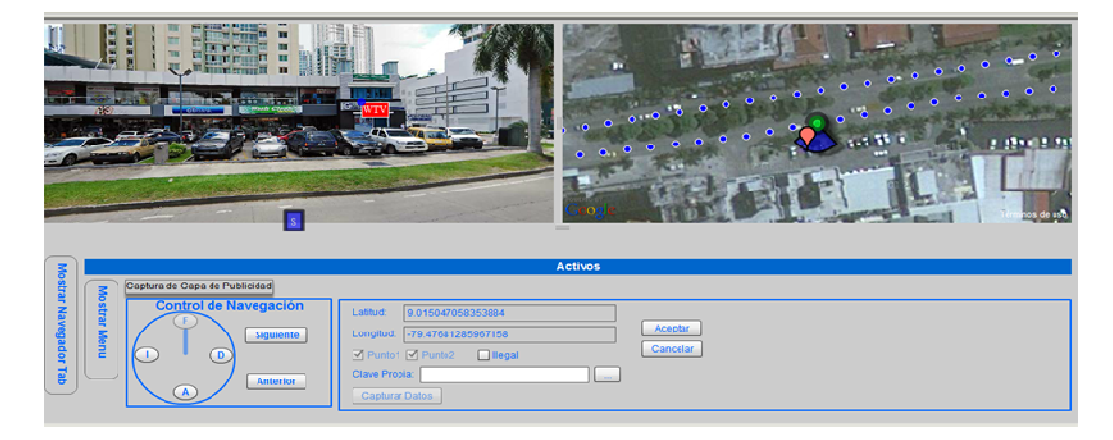

Sistema VIVA - Proyecto IW Colombia, Ciudad de Panamá.

Una vez aprobada la captura del activo se acepta y se despliega la ventana auxiliar de captura de datos, la cual se efectúa desde el sistema VIVA. Esta ventana contiene características del contribuyente e información de la valla o comercio para los dos niveles de información. La información a capturar debe estar debidamente estructurada para realizar el vínculo con la base de datos corporativa.

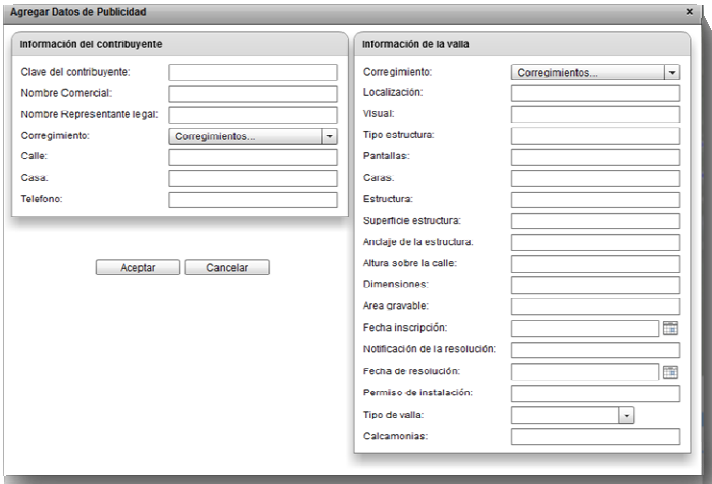

Imagen 25. Sistema VIVA – Captura de Activos

Sistema VIVA - Proyecto IW Colombia, Ciudad de Panamá.

Una vez realizada la captura virtual del activo, en el visualizador de fotografías se muestra el identificador del nuevo punto temático; de igual forma en el visualizador geográfico se muestra el punto capturado dentro de la capa correspondiente.

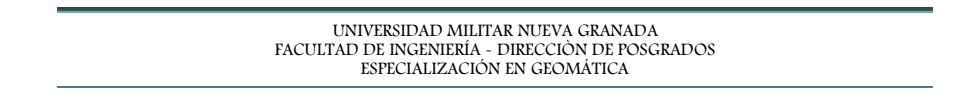

#### Imagen 26. Sistema VIVA – Captura de Activos

| <b>BIGGGGGGG</b><br>800<br>Menú Principal                                                                                                    |                                                                                                    | Capas          | <b>Maga</b><br>Hibride-           | 98                  | <b>Usuario</b>                  |           |                                |  |  |  |  |  |  |  |  |
|----------------------------------------------------------------------------------------------------|----------------------------------------------------------------------------------------------------|----------------|-----------------------------------|---------------------|---------------------------------|-----------|--------------------------------|--|--|--|--|--|--|--|--|
| v ExGapas                                                                                                    |                                                                                                    |                |                                   |                     |                                 |           |                                |  |  |  |  |  |  |  |  |
| <b>Mostran Navegador Tab</b><br><b>Comercios</b><br>[57] Publicidad<br><b>ETCorregimientos</b>                                                        | Ocultar Casa                                                                                                    |                |                                   |                     |                                 |           |                                |  |  |  |  |  |  |  |  |
| ⊫ Ci Buscar<br>Identificación del Objeto: null<br>Estatus: null<br>Identificación de la Persona / Empresa: null<br>Primer Nombre / Razón Social: null |                                                                                                    |                |                                   |                     |                                 |           |                                |  |  |  |  |  |  |  |  |
| PrimerApellido/Nombre Comercial: null<br>Segundo Apellido: null                                                                                       | Mantenimiento a Publicidad<br>×                                                                                      |                |                                   |                     |                                 |           |                                |  |  |  |  |  |  |  |  |
| Segundo Nombre: null                                                                                                    |                                                                                                    |                |                                   |                     |                                 |           |                                |  |  |  |  |  |  |  |  |
| Urbana/Rural: false                                                                                                    | Filtro.<br>ID<br>Telefono del<br>Clave<br>Nombre Comercial del<br>Número de<br>Número de<br>Localización de la valla |                |                                   |                     |                                 |           |                                |  |  |  |  |  |  |  |  |
| Fecha de Inicio null<br>Nombre de licencia comercial: null                                                                                            |                                                                                                    | Contribuvente  | Contribuvente                     | Contribuyente       |                                 | pantallas | caras                          |  |  |  |  |  |  |  |  |
| Número del ministerio de economia y finanzas                                                                                                    | 10                                                                                                    | 02-2003-996    | PRUEBA1                           | 5072091414          | Calle 50 frente a CREDICORP BAI | 10        | $\overline{1}$                 |  |  |  |  |  |  |  |  |
| Calle a Avenida frente al la mueble: nulli                                                                                                    | 11                                                                                                    | 02-2003-996-1  | Vallas y Gioantografias de Panam  | 5072091414          | Calle 50 frente a CREDICORP BAI | 10        | ×,                             |  |  |  |  |  |  |  |  |
|                                                                                                    | $12^{1}$                                                                                                    | 02-2003-006    | Vallas y Gigantegrafias de Panam  | 6072091414          | Calle 50 frente a CREDICORP BAI | 10        | $\overline{1}$                 |  |  |  |  |  |  |  |  |
|                                                                                                    | 18                                                                                                    | 02-2003-996    | Vallas y Gigantografias de Panam  | 5072091414          | Calle 50 frente a CREDICORP BAI | 10        | $\overline{1}$                 |  |  |  |  |  |  |  |  |
|                                                                                                    | 49                                                                                                    | 114642-34349-0 | PANIFICADORA LA FAVORITA.         | 0602035             | BETANIA CL 2DA URB ING LOS AI   | л.        | $\mathbf{1}$                   |  |  |  |  |  |  |  |  |
|                                                                                                    | 50                                                                                                    | 114642-34349-0 | PANIFICADORA LA FAVORITA.         | 0602035             | BETANNA CL 2DA URB ING LOS AI   | ×.        | 1                              |  |  |  |  |  |  |  |  |
|                                                                                                    | 51                                                                                                    | 02-2003-996    | <b>PRUFRA1</b>                    | 5072091414          | Calle 50 frente a CREDICORP RAI | 1         | $\overline{1}$                 |  |  |  |  |  |  |  |  |
|                                                                                                    | 52                                                                                                    | 02-2003-996    | PRUEBA1                           | 5072091414          | Calle 50 frente a CREDICORP BAI | ٠         | 1                              |  |  |  |  |  |  |  |  |
|                                                                                                    | 53                                                                                                    | 12345          | LARG                              | 44185833            | bogota                          |           | $\overline{1}$                 |  |  |  |  |  |  |  |  |
|                                                                                                    | 55                                                                                                    | 114642-34349-1 | PANIFICADORA LA FAVORITA          | 0602035             | RETANIA CL 2DA URB ING LOS AL   | ٠         | 1                              |  |  |  |  |  |  |  |  |
|                                                                                                    | 56<br>57                                                                                                    | 114642-34349-0 | PANIFICADORA LA FAVORITA.<br>LARG | 0602035<br>44185833 | BETANIA CL 2DA URB ING LOS AI   |           | $\mathbf{1}$                   |  |  |  |  |  |  |  |  |
|                                                                                                    | 58                                                                                                    | 12345<br>12345 | LARG                              | 44105033            | bogota<br>bogota                | 1<br>×.   | $\overline{1}$<br>$\mathbf{1}$ |  |  |  |  |  |  |  |  |
|                                                                                                    | 59                                                                                                    | 126296-622-505 | LABORATORIO RIGAR S A             | 2256009             | AVE FRANCIPANI NO 23            | ٠         | $\overline{1}$                 |  |  |  |  |  |  |  |  |
|                                                                                                    | 60                                                                                                    | 02-2003-996    | PRUEBA1                           | 5072091414          | Calle 50 frente a CREDICORP BAI |           | $\overline{1}$                 |  |  |  |  |  |  |  |  |
|                                                                                                    | 51                                                                                                    | 12345          | LARG                              | 44185833            | bogota                          | 1.        | $\overline{1}$                 |  |  |  |  |  |  |  |  |
|                                                                                                    | 63                                                                                                    | 12345          | LARG                              | 44185833            | booota                          | ٠         | $\overline{1}$                 |  |  |  |  |  |  |  |  |
|                                                                                                    | 64                                                                                                    | 02-2003-996    | IW COLOMBIA                       | 5717032520          | Calle 50 frente a CREDICORP BAI | 10        | $\mathbf{1}$                   |  |  |  |  |  |  |  |  |
|                                                                                                    | 65                                                                                                    | 02-2003-996    | PRUEBA1                           | 5072091414          | Calle 50 frente a CREDICORP BAI | 1         | $\overline{1}$                 |  |  |  |  |  |  |  |  |
|                                                                                                    | Modificar                                                                                                    | Eliminar       |                                   |                     |                                 |           |                                |  |  |  |  |  |  |  |  |

Sistema VIVA - Proyecto IW Colombia, Ciudad de Panamá.

#### 4.2.9 Gestión Documental.

En este Módulo, se incorpora la información documental correspondiente a los activos del municipio en los dos niveles de información existente. Allí se provee de un espacio físico y tecnológico para el almacenamiento y gestión de la información.

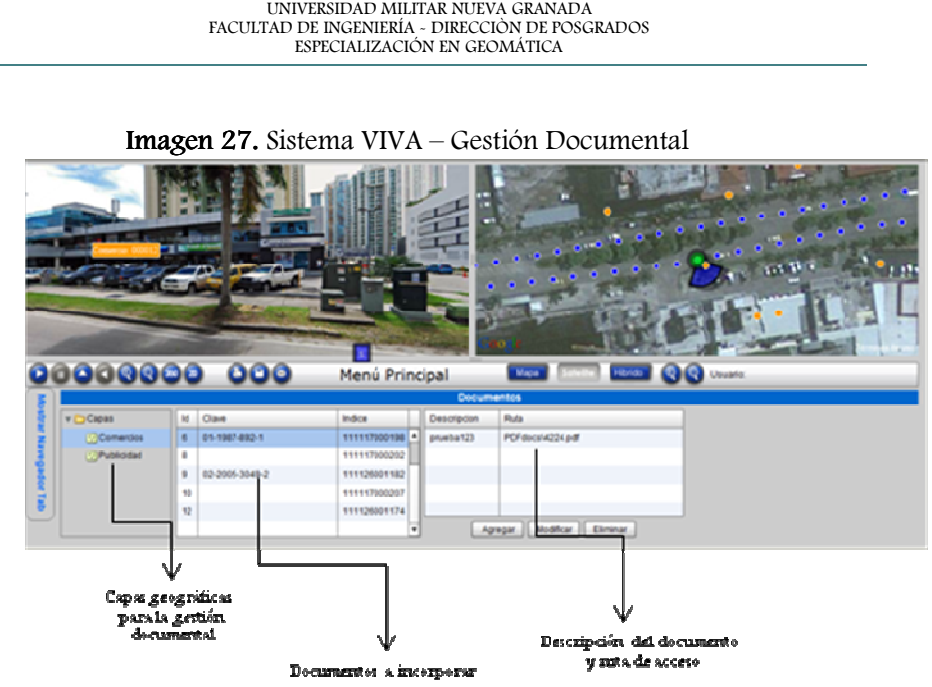

Sistema VIVA - Proyecto IW Colombia, Ciudad de Panamá.

Al seleccionar la opción de gestión documental se debe tener seleccionado alguno de los niveles de información temática ya sea el comercial o el publicitario, para que de esta manera se pueda garantizar que los documentos se cargaran a la información que se encuentra espacializada dentro del sistema VIVA.

Asimismo, el usuario a través de esta ventana auxiliar puede agregar, modificar o eliminar documentos relacionados con los activos. Para agregar un documento se da click sobre el botón correspondiente, donde se muestra:

#### Imagen 28. Sistema VIVA – Gestión Documental

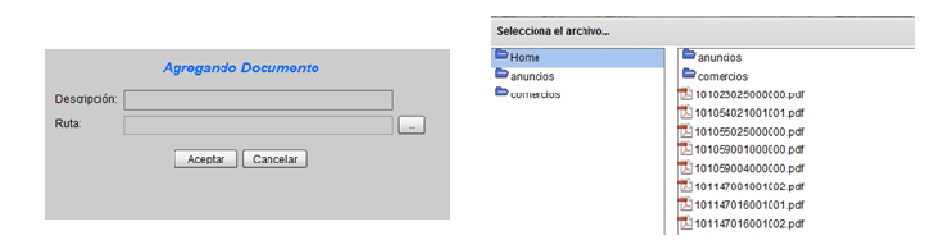

Sistema VIVA - Proyecto IW Colombia, Ciudad de Panamá.

En este cuadro de diálogo se incorpora la descripción del documento y en el ítem de ruta se despliega una ventana en donde aparece el histórico de la documentación del municipio y de allí se selecciona el documento a incorporar en la base con doble click, de esta manera nos regresa a la ventana anterior donde se permite evidenciar que el documento anterior ha sido cargado y por tanto se acepta y valida la información.

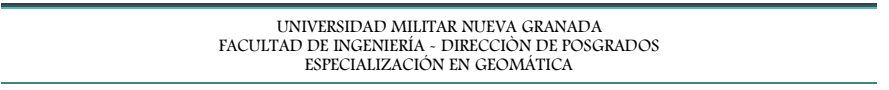

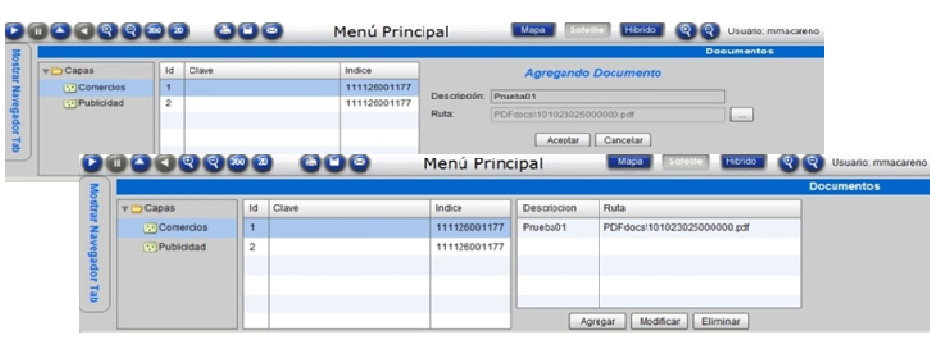

Imagen 29. Sistema VIVA – Gestión Documental

Sistema VIVA - Proyecto IW Colombia, Ciudad de Panamá.

Nota: Es necesario mencionar que los documentos a relacionar a nivel de los puntos temáticos deben encontrarse en el servidor central.

4.2.10 Administración de usuarios.

En este módulo se muestran las opciones para agregar, modificar, eliminar o cambiar el rol de cada uno de los usuarios que implementan el sistema VIVA.

Se muestra el resumen del usuario, password, nombre, rol y activación de cada una de las personas que ingresan al sistema. Para el caso del Sistema VIVA GrupoTX Panamá fueron creados los usuarios PDA y reportes únicamente con permisos de consulta con la finalidad de administrar los datos capturados en campo con el dispositivo móvil y generación de diversos reportes de las opciones de búsqueda.

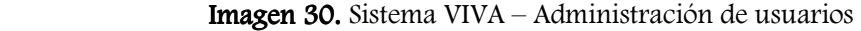

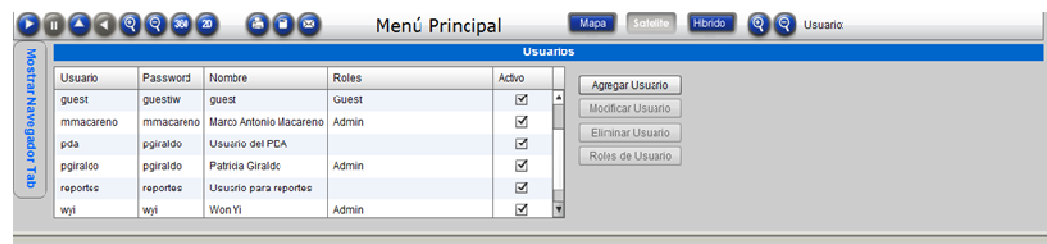

Sistema VIVA - Proyecto IW Colombia, Ciudad de Panamá.

#### 4.2.11 Administración de roles.

En el módulo administración de roles se permite realizar las modificaciones de los permisos de cada usuario del sistema; dicha gestión de usuarios se realiza por cada uno de los servicios que contiene el aplicativo garantizando el control de accesos, modificaciones, consultas y mantenimiento de la información almacenada en el sistema geográfico.

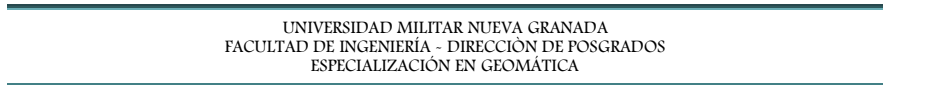

Imagen 31. Sistema VIVA – Administración de roles

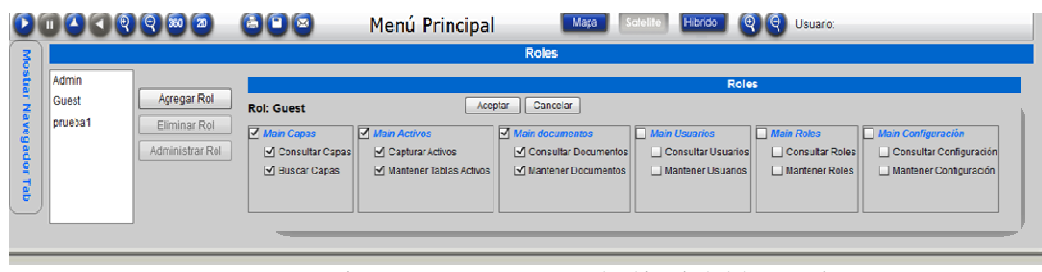

Sistema VIVA - Proyecto IW Colombia, Ciudad de Panamá.

4.2.12 Configuración del sistema.

En este módulo se realiza la asignación y modificación de colores para la visualización de cada uno de los niveles de información temática.

Imagen 32. Sistema VIVA – Configuración del sistema

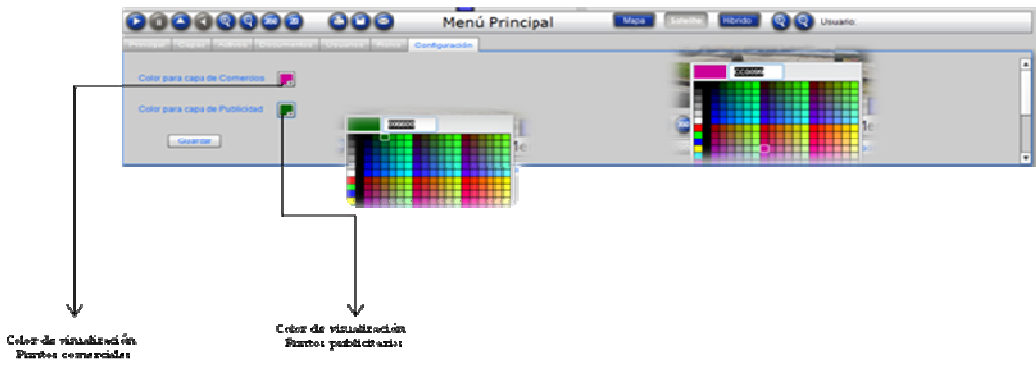

Sistema VIVA - Proyecto IW Colombia, Ciudad de Panamá.

### 4.3 FASE post-PROCESAMIENTO DE DATOS.

4.3.1 Implementación servicio de análisis de datos, utilizando gráficas multidimensionales.

Imagen 33. Sistema VIVA – Reporte gráfico y alfanumérico de Comercios.

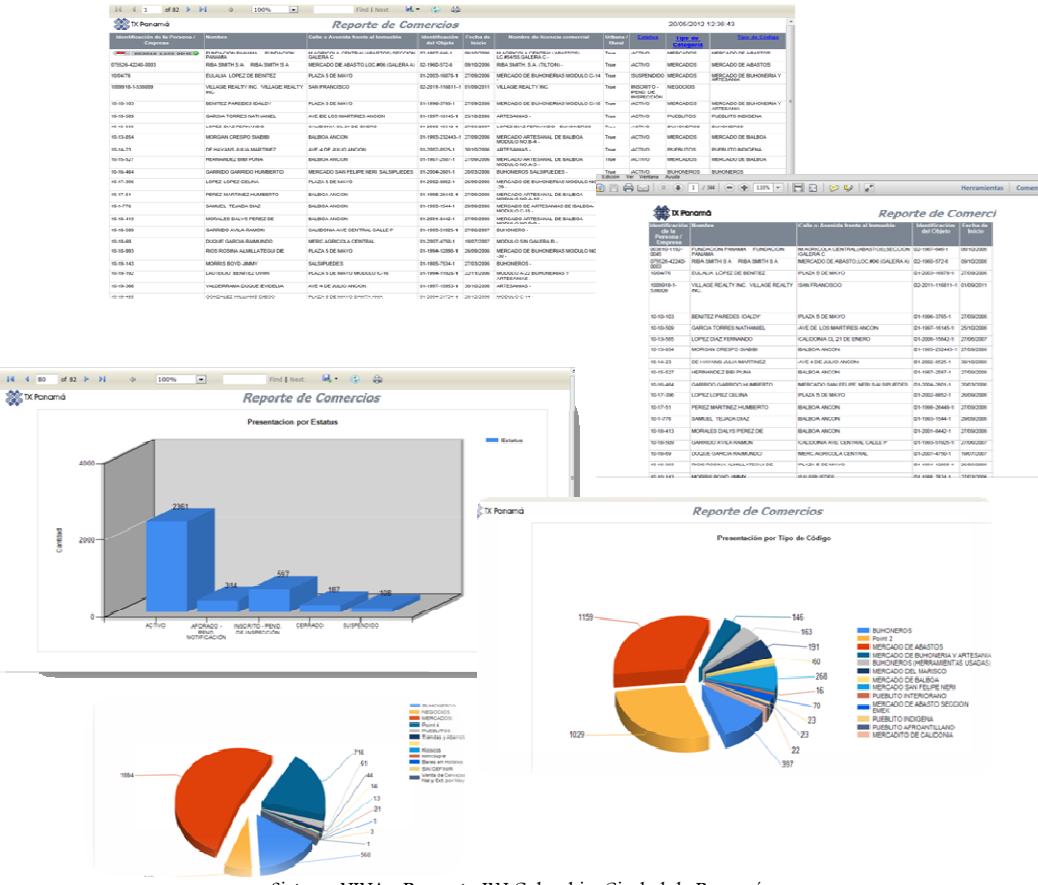

Sistema VIVA - Proyecto IW Colombia, Ciudad de Panamá.

#### Imagen 34. Sistema VIVA – Reporte gráfico y alfanumérico de Publicidad.

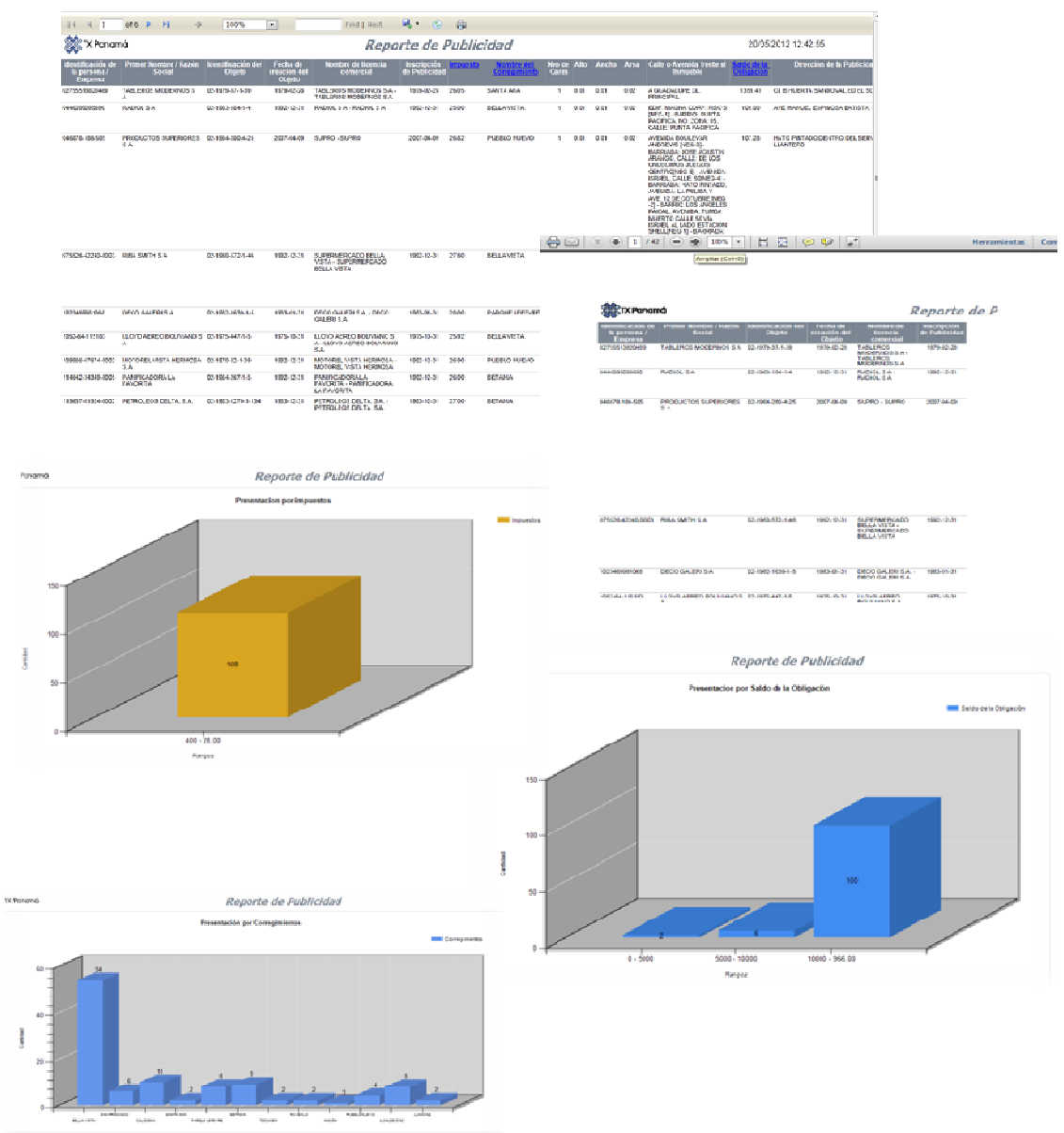

Sistema VIVA - Proyecto IW Colombia, Ciudad de Panamá.

#### 4.3.2 Visualizador geográfico.

El Sistema VIVA GRUPO TX, es un sistema de georeferenciación a nivel municipal (GIS), donde se encuentra toda la información referenciada (capas geográficas) con respecto a publicidad exterior y comercios. Cabe resaltar que cualquier otro tipo de información que se quiera monitorear, este sistema lo permite.

Para ingresar al sistema desde cualquier sitio Web se puede realizar a través de dos modelos de visualización. El primero, los servidores de GrupoTX Panamá (sistema Intranet); el segundo, los servidores en Colombia. Se recomienda tener instalado Internet Explorer o en su defecto Firefox para efectuar la visualización del aplicativo geográfico.

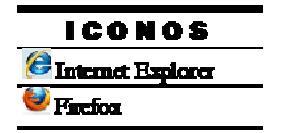

La ruta para ingresar al sitio: http://www.wtvdemo.com/grupotx

Imagen 35. Sistema VIVA.

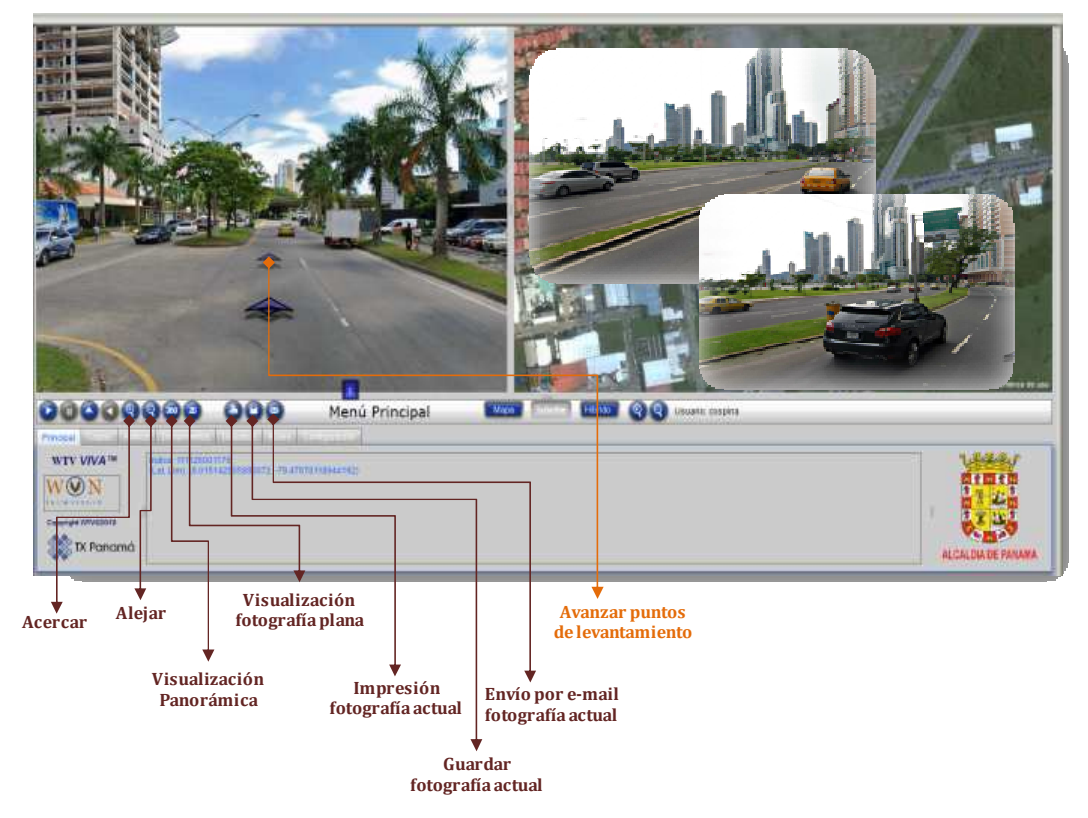

Sistema VIVA - Proyecto IW Colombia, Ciudad de Panamá.

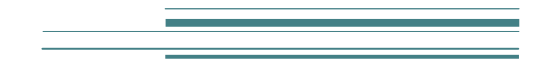

## 5. CAPITULO V: CONCLUSIONES.

[Inteligencia Visual para el Modelamiento de entornos urbanos mediante Imágenes Ópticas Panorámicas de 360°]

×.

Una vez descritos los resultados obtenidos en la fase de post - procesamiento y teniendo en cuenta los objetivos planteados al comienzo de este estudio, se pueden enumerar las siguientes conclusiones finales derivadas del proyecto de investigación:

- 1. En el procedimiento de correlación de imágenes se evidenció que el apoyo de los puntos de amarre y la precisión de los puntos de control tomados como referencia en el levantamiento permiten un mejoramiento de la exactitud en la construcción de las imágenes panorámicas; ya que los parámetros iniciales de orientación y georeferenciación garantizan la ubicación de cada uno de los puntos y su correspondiente registro fotográfico.
- 2. Se evidenció que la captura de cada uno de los puntos sobre el visor se realiza con alto grado de precisión y exactitud exponiendo una ventaja significativa en la visualización de la fotografía digital y la imagen satelital de Google Maps; lo cual permite la observación de la localización general y la comparación de las características visuales del inventario urbano a nivel de comercio y publicidad presente en la ciudad de Panamá.
- 3. Una de las ventajas que posee este tipo de imágenes panorámicas de 360°, es que los objetos del terreno contenidos en una fotografía de alta calidad como éstas permite la discriminación visual de un mayor número de objetos imposibles de ser determinados por otro tipo de imágenes para el procedimiento de identificación de los puntos temáticos.
- 4. El visualizador funciona como un portal corporativo en línea para obtener datos geográficos fundamentales y consultas simultáneas con sus correspondientes gráficas para el posterior análisis de la información en cuanto al inventario de comercio y publicidad en la ciudad. De igual manera, se brinda un soporte conceptual en los aspectos de sistemas de referencia para la integración, evaluación y uso de productos cartográficos digitales como fundamento para la representación de datos.
- 5. Esta investigación e implementación permitió desarrollar una herramienta básica para la planificación y gestión del territorio; evidenciando, la innovación en nuevas técnicas y metodologías que permitan la agilidad y eficiencia en los procesos; a través de la captura, administración, análisis y visualización de todas las formas de información geográficamente referenciada con la finalidad de conformar un sistema empresarial de información que proporcione beneficios en cuanto a ahorro de costos, mayor eficiencia en la toma de decisiones, mejoramiento en niveles de comunicación y aumento en la gestión de la información geográfica.
- 6. Se concluye que las mediciones sobre las imágenes panorámicas de 360° de la zona piloto a partir de las fotografías planas son confiables al nivel de la superficie del terreno permitiendo percibir los objetos directamente sin mediar un proceso de simbolización, con precisiones de calidad lo que permite generar como resultado el trabajo con cualquier nivel de información temática (información vectorial) con propósitos de actualización cartográfica y aplicaciones catastrales.

61 •

- 7. Se empleó una nueva tecnología que presenta gran precisión geométrica y un alto nivel de detalle en las imágenes de alta resolución espacial para el modelamiento de los entornos urbanos, a partir de la implementación de un software de visualización por medio de una interface web donde se representan las fotografías de alta resolución.
- 8. La ventaja de las imágenes panorámicas de 360° es que ofrecen una imagen ininterrumpida del entorno, el mundo real tal como es. Así, se produce un material efectivo para el relevamiento, interpretación, reflexión y georeferenciación de datos. Asimismo, ofrece elementos para el conocimiento de patrones significativos de diseño e implementación en sistemas de información geográfica y planeamiento urbano.

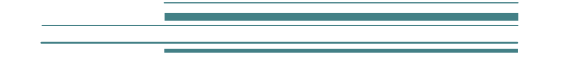

## 6.CAPITULO VI: BIBLIOGRAFÍA.

[Inteligencia Visual para el Modelamiento de entornos urbanos mediante Imágenes Ópticas Panorámicas de 360°]

÷

63 ● t

- 1. ALBETZ J., KEILING W. Manual Fotogramétrico de Bolsillo. Herbert. 1972.
- 2. APLIN, P. & SMITH, G.M. 2008. Advances in object-based image classification. The International Archives of the Photogrammetry, Remote Sensing and Spatial Information Science v.37, part B7.
- 3. BATTY, M. Innovation in virtual cities: new software, new data, new media en García Alvarado, R. et al. edits. Libro de Presentaciones Simposio Internacional Investigación y Desarrollo Disciplinas Diseño, Construcción y Planificación Territorial. Santiago de Chile. Universidad de Chile. 2006b Pp. 46-50.
- 4. BLASCHKE, T. 2010. Object based image analysis for remote sensing. Journal of Photogrammetry and Remote Sensing, v.65, n.1, p.2-16.
- 5. CASTRO AFANADOR, Jhon Jairo. Documento estado del arte fotogrametría digital con sensores satelitales. Colombia, Bogotá D.C.
- 6. CHUVIECO, E. 2000. Fundamentos de teledetección espacial. Editorial Rialp s.a., Madrid, p.1-568.
- 7. CUARTERO SÁENZ, Aurora. Fotogrametría Digital. Sistemas Fotogramétricos Digitales. Universidad de Extremadura, 2001.
- 8. DELANEY, B. Visualization in Urban Planning: They Didn't Build LA in a Day, in IEEE Computer Graphics and Applications. May /June. Vol. 20 nº 3. Washington, DC. 2000 Pp.10-16
- 9. DUARTE CASTRO, Jaime Alberto. Implementación del Sistema de cámara digital y su impacto en la producción de cartografía. Bogotá: Semana Geomática, 2007.
- 10. FELICÍSIMO, Ángel Manuel. Conceptos básicos, modelos y simulación. Oviedo, España, Capítulo 1.
- 11. GOODCHILD, M.F. 2001. Metrics of scale in remote sensing and GIS. International Journal of Applied Earth Observation and Geoinformation, v.3, n.2, p.114-120.
- 12. HERNÁNDEZ ROJAS, Antonio. Nociones de Aereotriangulación.
- 13. INSTITUTO COLOMBIANO DE NORMAS TÉCNICAS Y DE CERTIFICACIÓN. Presentación de tesis, trabajos de grado y otros trabajos de investigación. Bogotá D. C.: INCONTEC, 2004. (NTC 1486)

64 ●

- 14. LOZANO, M., y CALDERON, C. Entornos virtuales 3D clásicos e inteligentes: hacia un nuevo marco de simulación para aplicaciones gráficas e interactivas en Revista Iberoamericana de Inteligencia Artificial nº 23, Vol. 8, 2004. Pp. 85-94
- 15. NOVO, E.M.L.M. 2002. Sensoriamento Remoto. Princípios e Aplicações. São Paulo: Edgard Blucher. 2da edição.
- 16. PÉREZ ÁLVAREZ, Juan Antonio. Apuntes de Fotogrametría II. España: Universidad de Extremadura. Centro Universitario de Mérida, Septiembre, 2001.
- 17. \_\_\_\_\_\_\_\_Apuntes de Fotogrametría III. España: Universidad de Extremadura. Centro Universitario de Mérida, Septiembre, 2001.
- 18. POSADA, Elena. Fotogrametría Digital Notas de clase 2007. Colombia, Bogotá D.C.: CIAF, Octubre, 2007.
- 19. RIBEIRO, José Carlos. Fotogrametría Digital. Brasil.
- 20. SHIODE, N. 3D Urban Models: Recent Developments in the Digital Modelling of Urban Environments in Three-dimensions en GeoJournal 52. UK. 2001. Pp. 265-267.
- 21. WENG, Q. 2009. Remote Sensing and GIS Integration: Theories, Methods, and Applications. McGraw-Hill, p.8-15.